# 取扱説明書 詳細版 URBANO<sub>VO2</sub> KA44

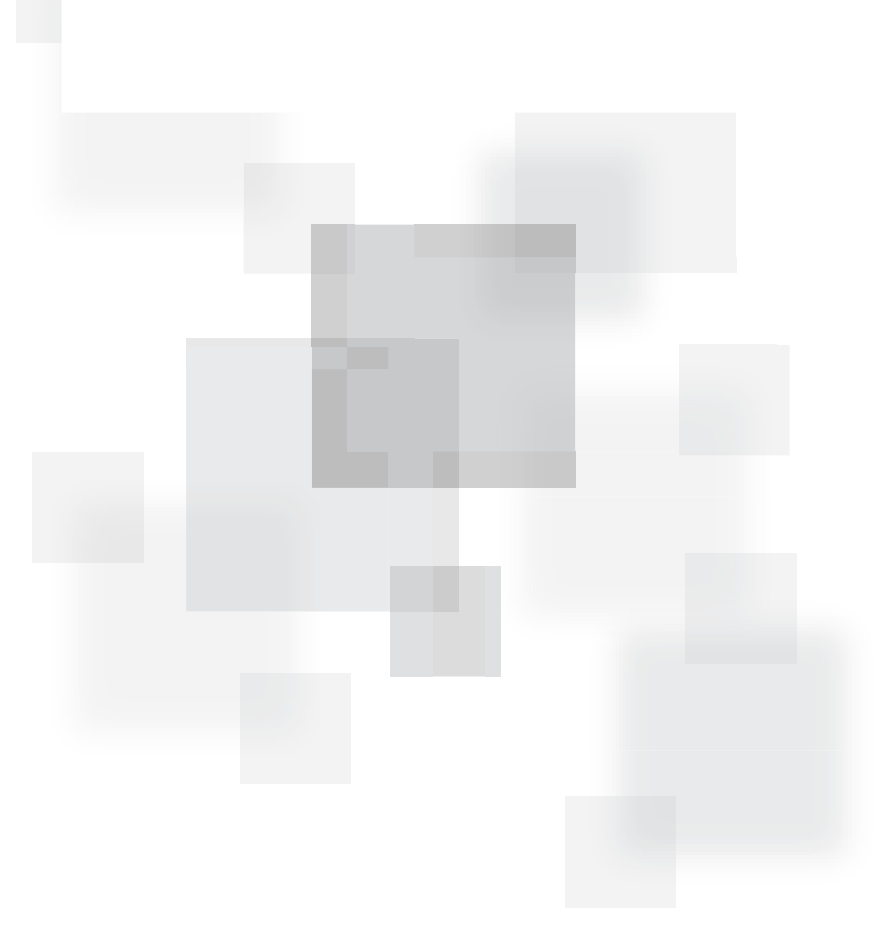

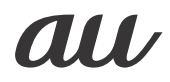

## **ごあいさつ**

このたびは、「URBANO V02」(以下、「本製品」もしくは「本体」と表記 します)をお買い上げいただき、誠にありがとうございました。 ご使用の前に本製品に付属する『設定ガイド』『取扱説明書』または本書 をお読みいただき、正しくお使いください。お読みになった後は、いつ でも見られるようお手元に大切に保管してください。紛失されたとき は、auショップもしくはお客さまセンターまでご連絡ください。

## **同梱品一覧**

ご使用いただく前に、下記の同梱物がすべてそろっていることをご確 認ください。

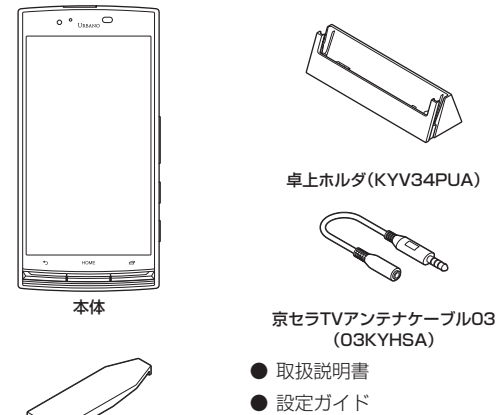

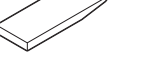

#### URBANO V02用 IC Cardトレイ 取り出し工具(試供品)

※ 卓上ホルダ(KYV34PUA)、京セラTVアンテナケーブル03(03KYHSA)は防水/防塵性能を 有しておりません。

● 本体保証書

#### 以下のものは同梱されていません。

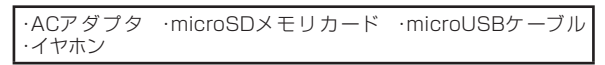

 $\mathscr{Y}_{\mathsf{memo}}$ 

- ◎ 電池は本製品に内蔵されています。
- ◎ 本文中で使用している携帯電話のイラストはイメージです。実際の製品と 違う場合があります。

## **操作説明について**

## **■『設定ガイド』/『取扱説明書』**

主な機能の主な操作のみ説明しています。

さまざまな機能のより詳しい説明については、本体内で利用できる『取扱 説明書』アプリやauホームページより『取扱説明書詳細版』(本書)をご参 照ください。

#### http://www.au.kddi.com/support/mobile/guide/manual/

• 本書に記載している会社名、製品名は、各社の商標または登録商標です。

#### **■『取扱説明書』アプリ**

本製品では、本体内で詳しい操作方法を確認できる『取扱説明書』アプ リをご利用できます。

また、機能によっては説明画面からその機能を起動することができま す。

#### ホーム画面→[アプリ一覧]→[取扱説明書]

• 初めてご利用になる場合は、画面の指示に従ってアプリをダウン ロードして、インストールする必要があります。

## **■ For Those Requiring an English Instruction Manual**

#### **英語版の『取扱説明書』が必要な方へ**

You can download the English version of the Basic Manual from the au website (available from approximately one month after the product is released).

『取扱説明書(英語版)』をauホームページに掲載しています(発売約 1ヶ月後から)。

Download URL:

http://www.au.kddi.com/support/mobile/guide/manual/

## **本製品をご利用いただくにあたって**

- 本製品をご利用になる前に、本書の「安全上のご注意」をお読みのう え、正しくご使用ください。
- 故障とお考えになる前に、以下のauホームページのauお客さまサ ポートで症状をご確認ください。

#### http://www.au.kddi.com/support/mobile/trouble/repair

- サービスエリア内でも電波の届かない場所(トンネル・地下など)で は通信できません。また、電波状態の悪い場所では通信できないこと もあります。なお、通信中に電波状態の悪い場所へ移動すると、通信 が途切れることがありますので、あらかじめご了承ください。
- 本製品は電波を使用しているため、第三者に通信を傍受される可 能性がないとは言えませんので、ご留意ください。(ただし、LTE/ WiMAX 2+/GSM/UMTS方式は通信上の高い秘話・秘匿機能を 備えております。)
- 日本国内の緊急機関に接続する場合は、auのVoLTE(LTEネット ワーク)を利用します。3G(回線交換ネットワーク)を利用しての接 続はできません。
- 本製品は国際ローミングサービス対応の携帯電話ですが、本書で説 明しております各ネットワークサービスは、地域やサービス内容に よって異なります。
- 本製品は電波法に基づく無線局ですので、電波法に基づく検査を受 ける場合があり、その際にはお使いの本製品を一時的に検査のため ご提供いただく場合がございます。
- 「携帯電話の保守」と「稼動状況の把握」のために、お客様が利用され ている携帯電話のIMEI情報を自動的にKDDI(株)に送信いたします。
- 本製品の電池は内蔵されており、お客様自身では交換できません。電 池の交換については、auショップもしくはお客さまセンターまでお 問い合わせください。
- 地震・雷・風水害などの天災および当社の責任以外の火災、第三者に よる行為、その他の事故、お客様の故意または過失・誤用・その他異常 な条件下での使用により生じた損害に関して、当社は一切責任を負 いません。
- 本製品の使用または使用不能から生ずる付随的な損害(記録内容の 変化・消失、事業利益の損失、事業の中断など)に関して、当社は一切 責任を負いません。
- 本書の記載内容を守らないことにより生じた損害に関して、当社は 一切責任を負いません。
- 当社が関与しない接続機器、ソフトウェアとの組み合わせによる誤 動作などから生じた損害に関して、当社は一切責任を負いません。
- 本製品の故障・修理・その他取り扱いによって、撮影した画像データ やダウンロードされたデータなどが変化または消失することがあ りますが、これらのデータの修復により生じた損害・逸失利益に関し て、当社は一切責任を負いません。
- 大切なデータはコンピュータのハードディスクなどに保存しておく ことをおすすめします。万一、登録された情報内容が変化・消失して しまうことがあっても、故障や障害の原因にかかわらず当社として は責任を負いかねますのであらかじめご了承ください。
- 本製品に登録された連絡先・メール・お気に入りなどの内容は、事故 や故障・修理、その他取り扱いによって変化・消失する場合がありま す。大切な内容は必ず控えをお取りください。万一内容が変化・消失 した場合の損害および逸失利益につきましては、当社では一切の責 任は負いかねますので、あらかじめご了承ください。
- 本製品に保存されたコンテンツデータ(有料・無料を問わない)など は、故障修理などによる交換の際に引き継ぐことはできませんので、 あらかじめご了承ください。
- 本製品はディスプレイに液晶を使用しております。低温時は表示応 答速度が遅くなることもありますが、液晶の性質によるもので故障 ではありません。常温になれば正常に戻ります。
- 本製品で使用しているディスプレイは、非常に高度な技術で作られ ていますが、一部に点灯しないドット(点)や常時点灯するドット (点)が存在する場合があります。これらは故障ではありませんので、 あらかじめご了承ください。
- 撮影などした写真/動画データや音楽データは、メール添付の利用 などにより個別にパソコンに控えを取っておくことをおすすめしま す。ただし、著作権保護が設定されているデータなど、上記の手段で も控えが取れないものもありますので、あらかじめご了承ください。
- 通常のゴミと一緒に捨てないでください。環境保護と資源の有効利 用をはかるため、不要となった本製品の回収にご協力ください。au ショップなどで本製品の回収を行っております。
- ※ 本書で表す「当社」とは、以下の企業を指します。 発売元:KDDI(株)・沖縄セルラー電話(株) 製造元:京セラ株式会社

#### ■ お知らせ

- 本書の内容の一部、または全部を無断転載することは、禁止されています。
- 本書の内容に関して、将来予告なしに変更することがあります。
- 本書の内容については万全を期しておりますが、万一、ご不審な点や記載漏 れなどお気づきの点がありましたらご連絡ください。

## **マナーも携帯する**

#### **■ こんな場所では、使用禁止!**

- 自動車や原動機付自転車、自転車などの運転中は、音楽や動画および テレビ(ワンセグ)を視聴しないでください。自動車・原動機付自転車 運転中の携帯電話の使用は法律で禁止されています(自転車運転中 の使用も法律などで罰せられる場合があります)。また、歩行中でも 周囲の交通に十分ご注意ください。周囲の音が聞こえにくく、表示に 気を取られ交通事故の原因となります。特に踏切、駅のホームや横断 歩道ではご注意ください。
- 航空機内での使用については制限があるため、各航空会社の指示に 従ってください。

#### **■ 周りの人への配慮も大切!**

- 映画館や劇場、美術館、図書館などでは、発信を控えるのはもちろん、 着信音で周囲の迷惑にならないように電源を切るか、マナーモード を利用しましょう。
- 街中では、通行の邪魔にならない場所で使いましょう。
- 携帯電話の画面を見ながらの歩行は大変危険です。歩行中または急 に立ち止まっての通話や操作は控えましょう。
- 新幹線の車中やホテルのロビーなどでは、迷惑のかからない場所へ 移動しましょう。
- 通話中の声は大きすぎないようにしましょう。
- 電車の中など周囲に人がいる場合には、イヤホンなどからの音漏れ にご注意ください。
- 携帯電話のカメラを使って撮影などする際は、相手の方の許可を得 てからにしましょう。
- 満員電車の中など混雑した場所では、付近に心臓ペースメーカーを 装着している方がいる可能性があります。事前に本製品の「機内モー ド」へ切り替える、もしくは電源を切っておきましょう。
- 病院などの医療機関が個々に使用禁止、持ち込み禁止と定めている 場所では、その指示に従いましょう。

## 目次

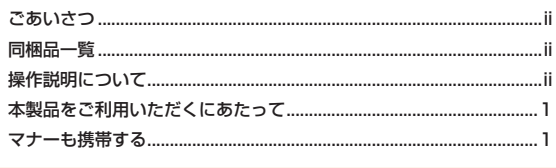

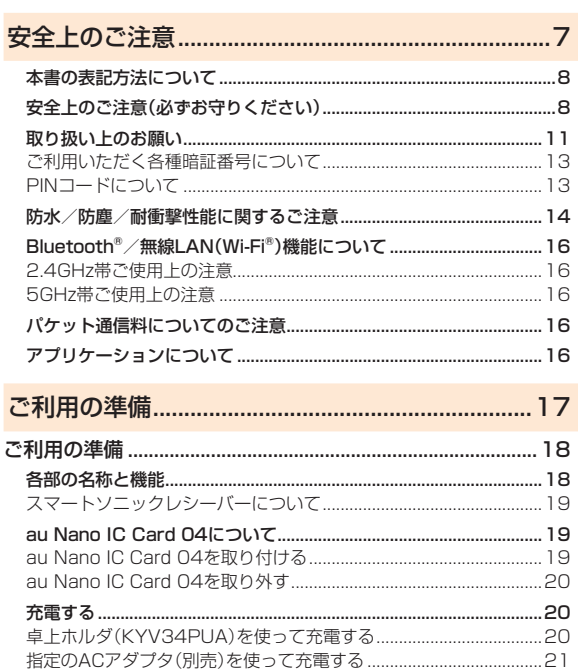

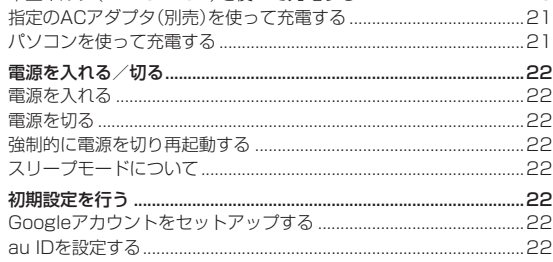

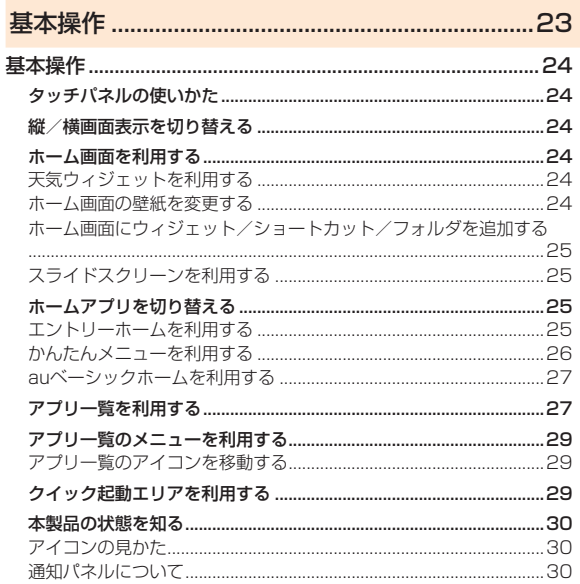

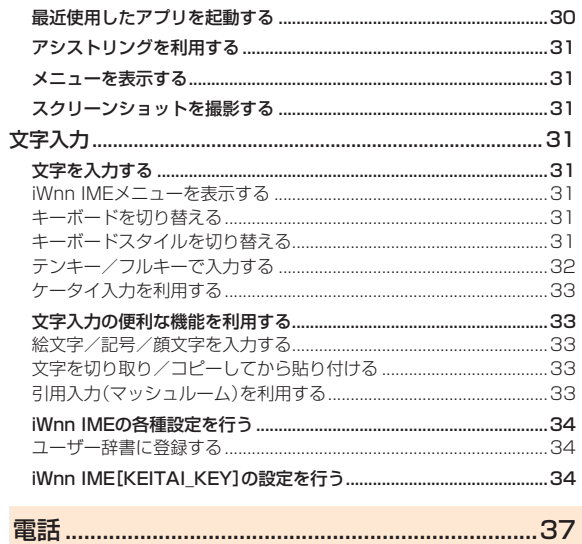

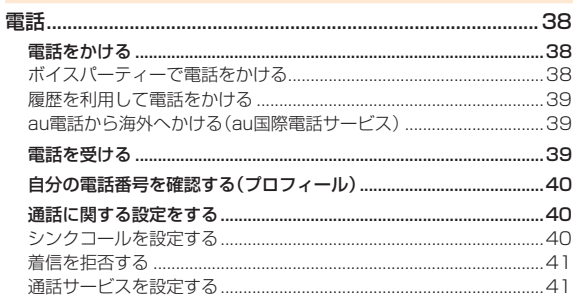

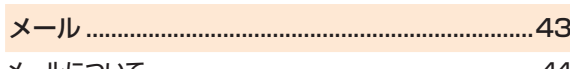

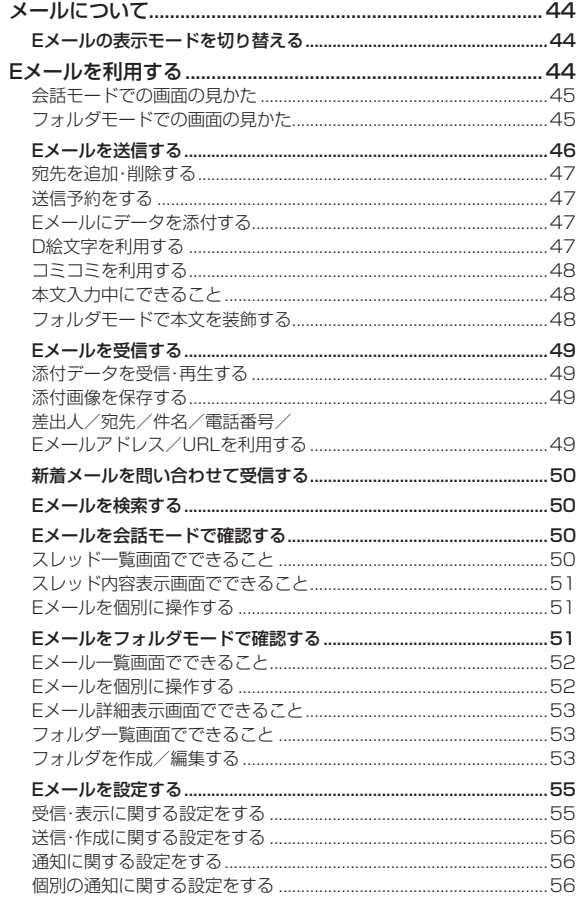

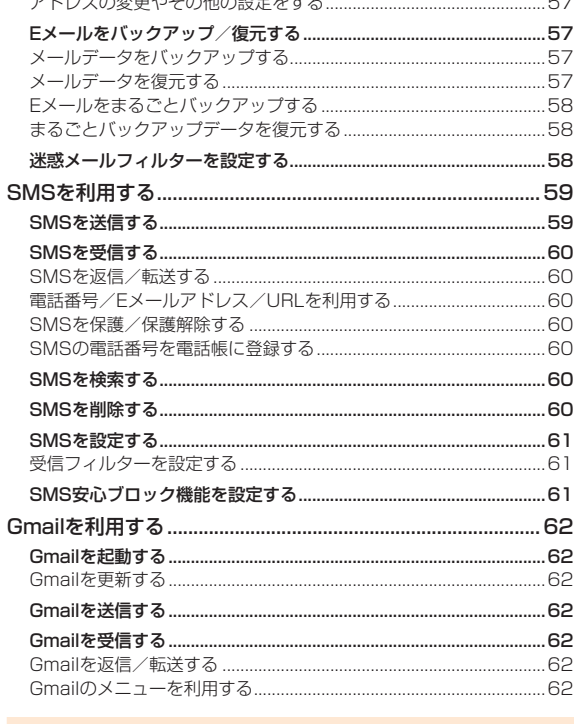

 $\pm$   $\sqrt{2}$   $\approx$   $\pm$   $\pm$   $\pm$   $\pm$   $\pm$   $\pm$ 

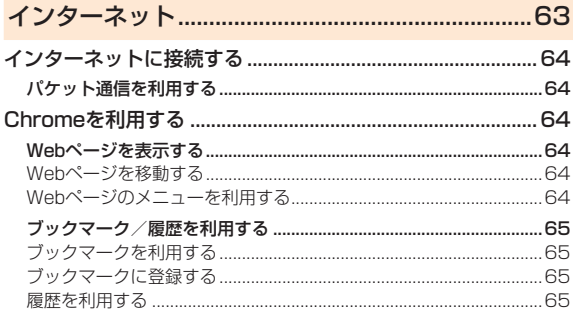

## 

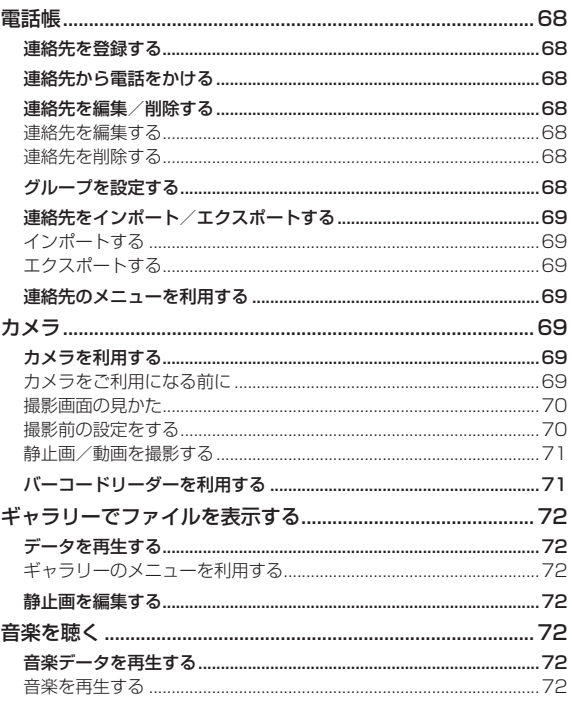

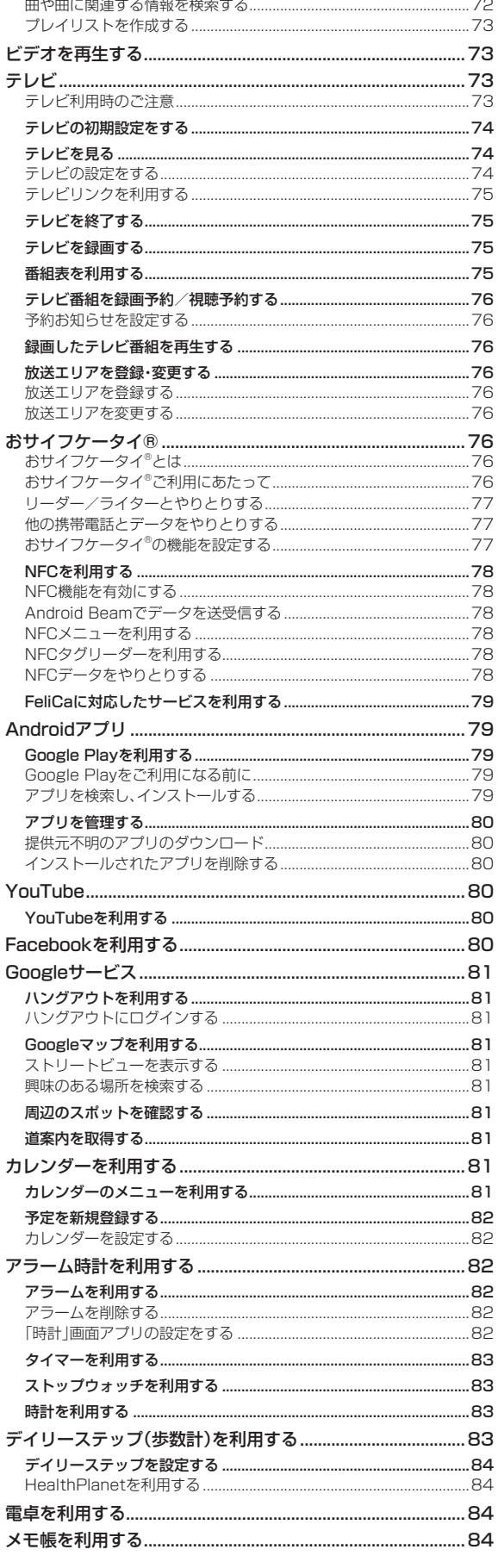

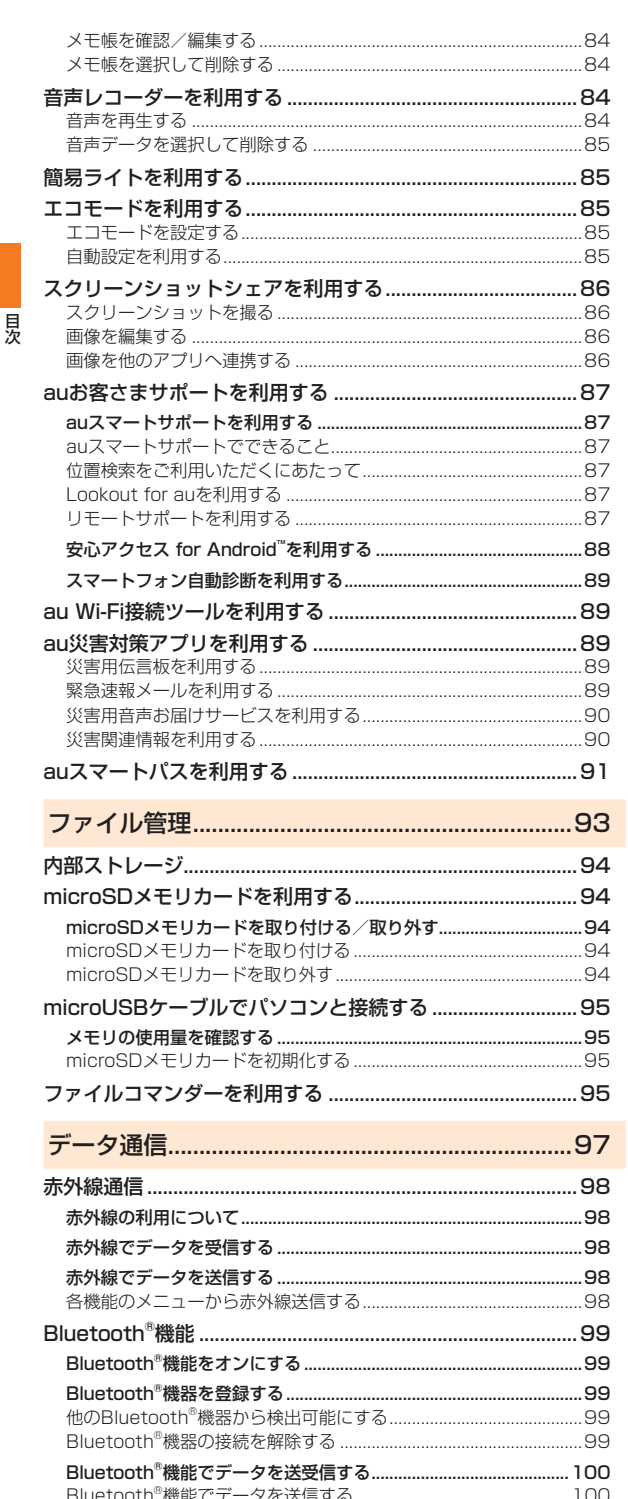

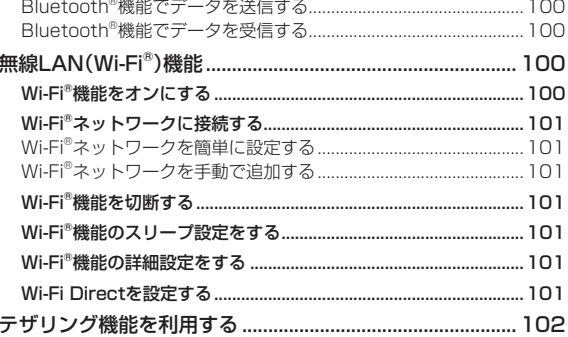

j

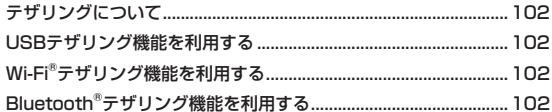

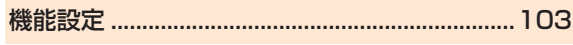

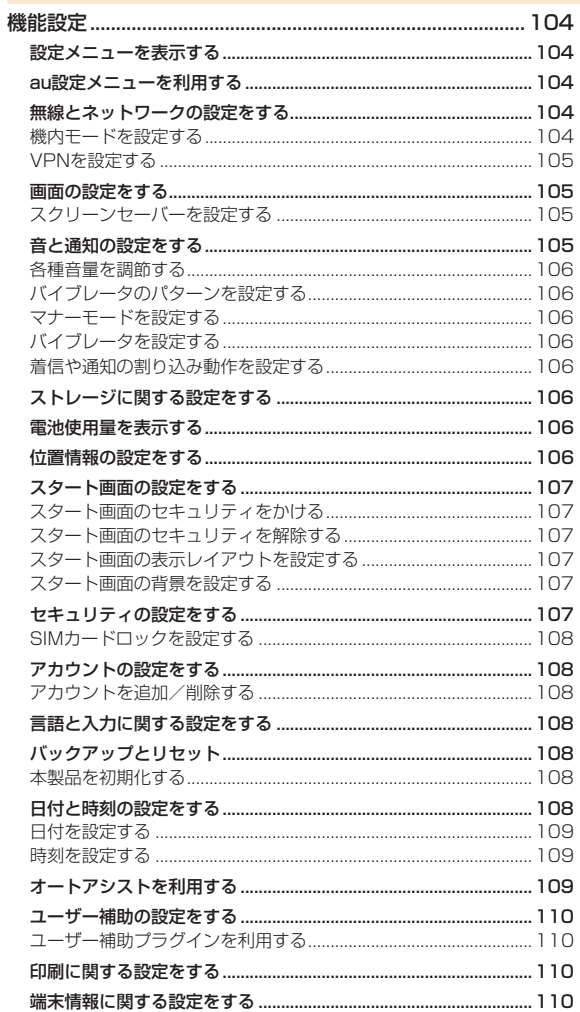

## auのネットワークサービス·海外利用 .................111

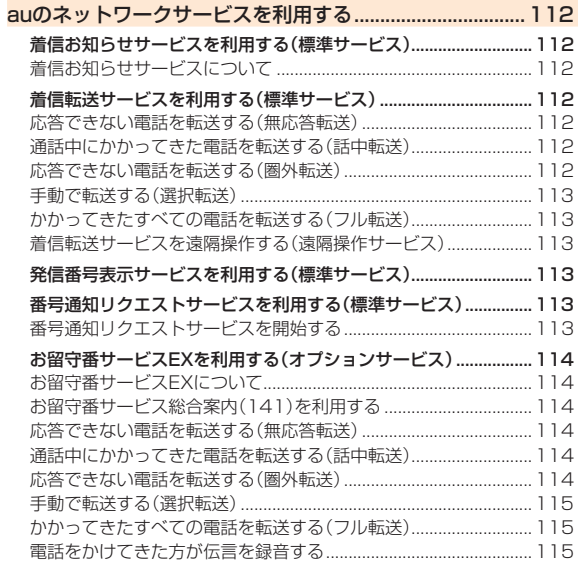

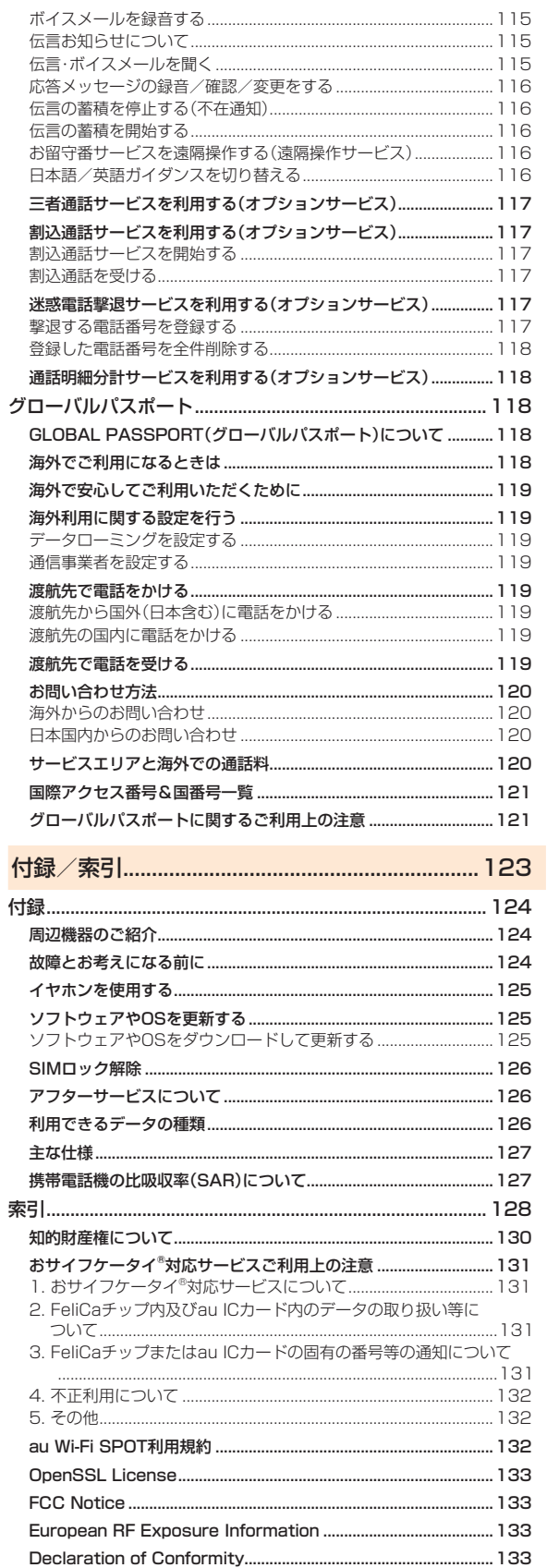

 $\begin{array}{c} 1 \\ 1 \\ 1 \end{array}$ 

日次

## 安全上のご注意

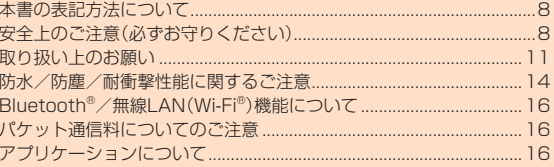

## **本書の表記方法について**

## ■ 掲載**されているキー表示について**

本書では、キーの図を次のように簡略化しています。

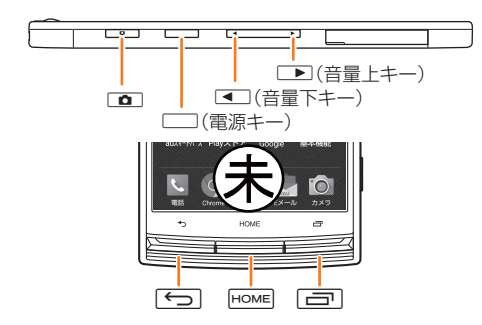

## **■ 項目/アイコン/キーなどを選択する操作の表記方法 について**

本書では、操作手順を以下のように表記しています。

タップとは、ディスプレイに表示されているキーやアイコンを指で軽 く叩いて選択する動作です(▶P.24)。

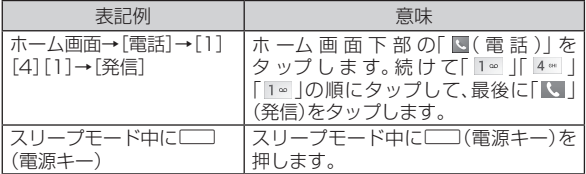

### ■ 掲載されているイラスト·画面表示について

本書に記載されているイラスト・画面は、実際の製品・画面とは異なる 場合があります。

また、画面の一部などを省略している場合がありますので、あらかじめ ご了承ください。

実際の画面 本書の表記例 本書の表記では、画面の 一部のアイコン類など は、省略されています。  $\mathbb{R}$ H

#### $\mathscr N$ memo

- ◎ 本書では縦表示からの操作を基準に説明しています。横表示では、メニュー の項目/アイコン/画面上のキーなどが異なる場合があります。
- ◎ 本書に記載されているメニューの項目や階層、アイコンはご利用になる機 能や条件などにより異なる場合があります。
- ◎ 本書では本体カラー「ディープグリーン」の表示を例に説明しています。
- ◎ 本書では「microSD™メモリカード」および「microSDHC™メモリカー ド」、「microSDXC™メモリカード」の名称を、「microSDメモリカード」も しくは「microSD」と省略しています。
- ◎ 本書に表記の金額は、特に記載のある場合を除きすべて税抜です。

## **安全上のご注意(必ずお守りください)**

- ご使用の前に、この「安全上のご注意」をよくお読みのうえ、正しくお 使いください。また、お読みになった後は大切に保管してください。
- ●この「安全上のご注意」には本製品を使用するお客様や他の人々へ の危害や財産への損害を未然に防止するために、守っていただきた い事項を記載しています。
- お子様がお使いになるときは、保護者の方が『取扱説明書詳細版』 (本書)をよくお読みになり、正しい使いかたをご指導ください。
- 各事項は以下の区分に分けて記載しています。

#### **■ 表示の説明**

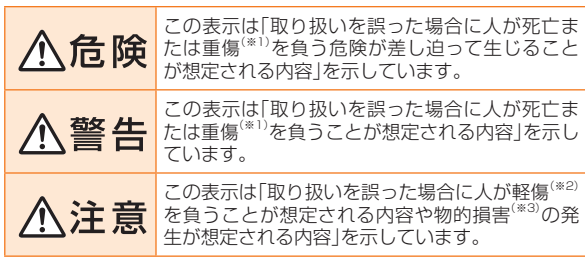

※1 重傷 : 失明・けが・やけど(高温・低温)・感電・骨折・中毒などで後遺症が残るもの、および治療 に入院や長期の通院を要するものを指します。

※2 軽傷 : 治療に入院や長期の通院を要さない、けが・やけど(高温・低温)・感電などを指します。 ※3 物的損害 : 家屋・家財および家畜・ペットにかかわる拡大損害を指します。

#### **■ 図記号の説明**

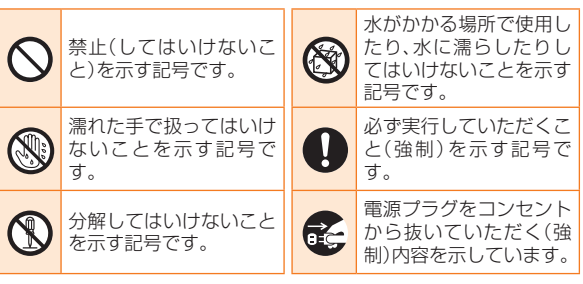

このこと こうしょう こうしょう こうしょう

安全上のご注意

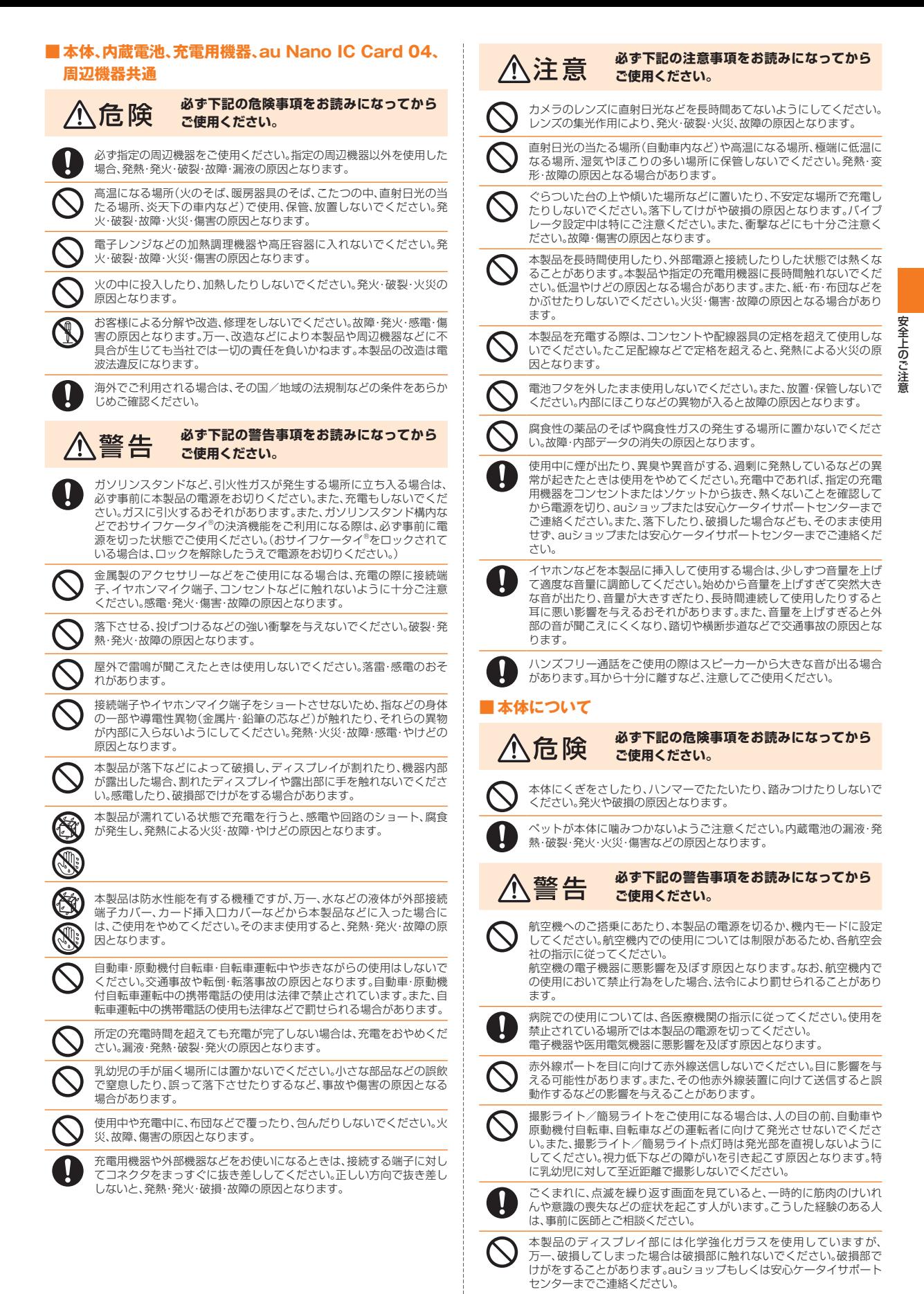

#### **必ず下記の注意事項をお読みになってから ご使用ください。**

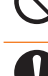

安全上のご注意

自動車内で使用する場合、まれに車載電子機器に影響を与える場合があ ロカキリことからの場合では、キャットでは、最近に必合とうたる物質があります。 いでください。

皮膚に異常を感じたときは直ちに使用を止め、皮膚科専門医へご相談く 。<br>ださい。お客様の体質・体調によっては、かゆみ・かぶれ・湿疹などが生じ る場合があります。

本製品で使用している各部品の材質は以下の通りです。

#### ■ 「URBANO V02」本体

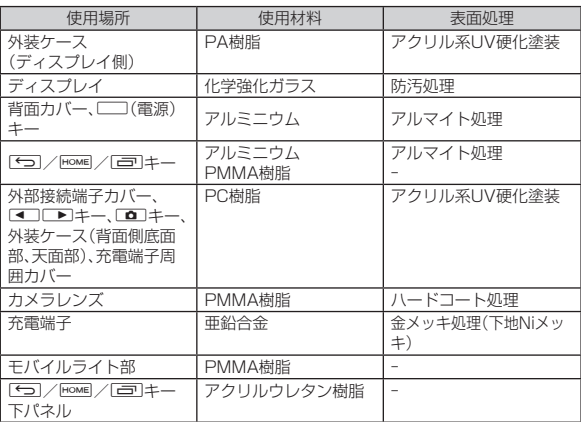

### ■ URBANO VO2用 IC Cardトレイ取り出し工具(試供品)

使用場所 使用材料 表面処理 外装 POM樹脂

キャッシュカード・フロッピーディスク・クレジットカード・テレホン<br>カードなどの磁気を帯びたものを近づけたりしないでください。記録内 容が消失される場合があります。

イヤホンマイク端子、外部接続端子、microSDメモリカードスロット、 au Nano IC Card 04挿入口に液体、金属体、燃えやすいものなどの異 物を入れないでください。火災・感電・故障・傷害の原因となります。

イヤホンや京セラTVアンテナケーブル03(03KYHSA)などを持って、 本製品を振りまわさないでください。けがなどの事故や破損の原因とな ります。

通常は外部接続端子カバー、カード挿入口カバーなどを閉めた状態で使 ー・・・・・・・・・・・・・・・・・・・・・・・・・・・・・・・。<br>用してください。カバーを閉めずに使用すると、ほこり・水などが入り故 障の原因となります。

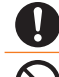

心臓の弱い方は、着信バイブレータ(振動)や着信音量の設定に注意して ください。心臓に悪影響を及ぼす原因となります。

砂浜などの上に直に置かないでください。送話口(マイク)、スピーカー などに砂などが入り音が小さくなったり、本製品内に砂などが混入する と発熱や故障の原因となります。

## **■ 内蔵電池について**

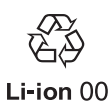

(本製品の内蔵電池は、リチウムイオン電池です。)

内蔵電池はお買い上げ時には、十分充電されていません。充 電してからお使いください。また、長時間ご使用にならな かったときは、ご使用前に充電してください。

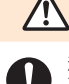

**必ず下記の危険事項をお読みになってから** 危険 **ご使用ください。**

液漏れして皮膚や衣服に付着した場合は、傷害を起こすおそれがありま すので直ちに水で洗い流してください。また、目に入った場合は失明の おそれがありますのでこすらずに水で洗った後、直ちに医師の診断を受 けてください。機器に付着した場合は、液に直接触れないで拭き取って ください。

内蔵電池は消耗品です。充電しても使用時間が極端に短いなど、機能が 回復しない場合には寿命ですのでご使用をおやめください。発熱・発火・ 破裂・漏液の原因となります。電池は内蔵型のため、auショップなどでお 預かりの後、有償修理となります。また、ご利用いただけない期間が発生 する場合があります。あらかじめ、ご了承ください。なお、寿命は使用状 態などによって異なります。

## **■ 充電用機器について**

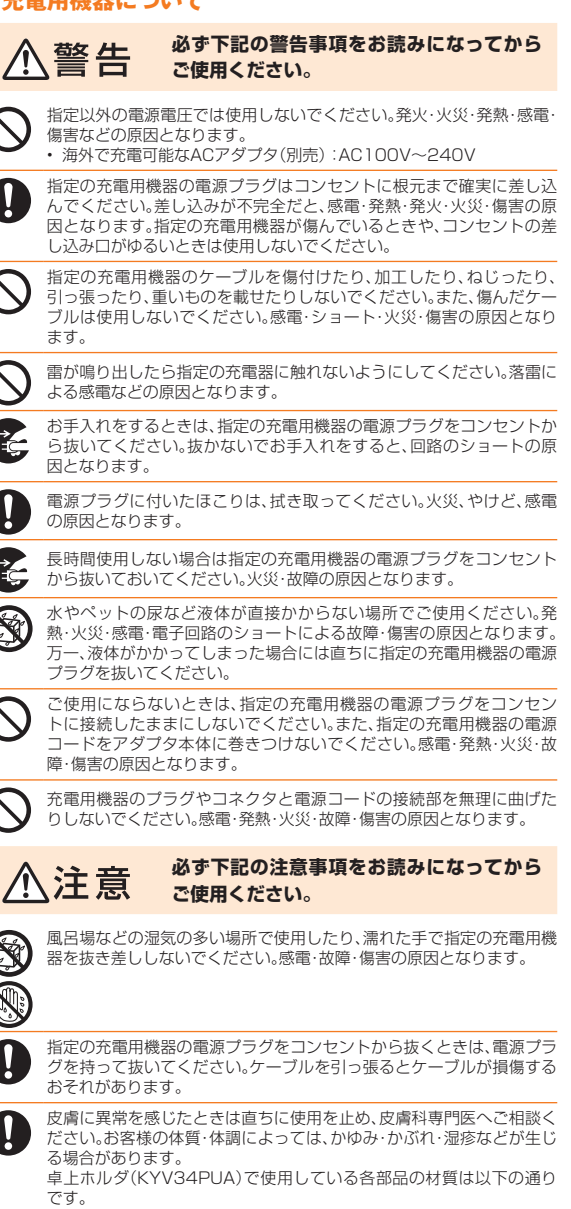

## ■ 卓上ホルダ(KYV34PUA)

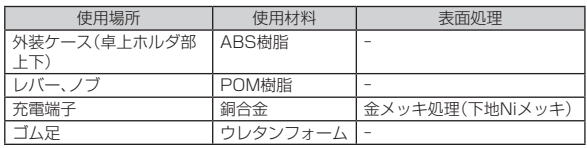

## **■ au Nano IC Card 04について**

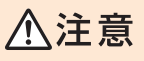

**必ず下記の注意事項をお読みになってから ご使用ください。**

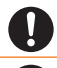

au Nano IC Card 04の取り付け・取り外しの際にご注意ください。手 や指を傷付ける可能性があります。

カードに損傷を与えるようなこと(高温の場所での使用、火中投下、金属 部への異物の接触、衝撃を与える、曲げたり荷重をかける、濡らすなど) はしないでください。データの消失や故障の原因となります。

カードは、直射日光が当たったり高温となる場所やほこりの多い場所に は保管しないでください。故障の原因となります。

au Nano IC Card 04は、乳幼児の手の届かない場所に保管してくださ い。誤って飲み込むと、窒息や傷害などの原因となります。

**■ 京セラTVアンテナケーブル03(03KYHSA)について**

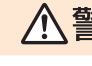

#### **必ず下記の警告事項をお読みになってから ご使用ください。**

**必ず下記の注意事項をお読みになってから**

京セラTVアンテナケーブル03(03KYHSA)は防水機能を有しており ません。水などの液体をかけないでください。また、水やペットの尿など が直接かかる場所や風呂場など湿気の多い場所での使用、またはぬれ た手での使用は絶対にしないでください。発熱・火災・感電・電子回路の ショート、腐食による故障の原因となります。

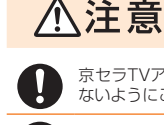

京セラTVアンテナケーブル03(03KYHSA)のプラグにゴミが付着し ないようにご注意ください。故障の原因となります。

**ご使用ください。**

京セラTVアンテナケーブル03(03KYHSA)のプラグは本体のイヤホ ンマイク端子に対してまっすぐ抜き差ししてください。

皮膚に異常を感じたときは直ちに使用を止め、皮膚科専門医へご相談く ださい。お客様の体質・体調によっては、かゆみ・かぶれ・湿疹などが生じ る場合があります。

京セラTVアンテナケーブル03(03KYHSA)で使用している各部品の 材質は以下の通りです。

#### ■ 京セラTVアンテナケーブル03(03KYHSA)

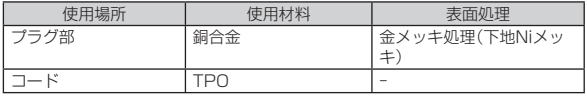

#### **■ 医療機器近くおよび医療機関内でのご使用について**

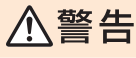

#### **必ず下記の警告事項をお読みになってから ご使用ください。**

植え込み型心臓ペースメーカーおよび植え込み型除細動器や医用電気 機器の近くで本製品を使用する場合は、電波によりそれらの装置・機器 に影響を与えるおそれがありますので、次のことをお守りください。

- 1. 植え込み型心臓ペースメーカーおよび植え込み型除細動器を装着さ れている方は、本製品を植え込み型心臓ペースメーカーおよび植え 込み型除細動器の装着部位から15cm以上離して携行および使用し てください。
- 2. 身動きが自由に取れない状況など、15cm以上の離隔距離が確保で きないおそれがある場合、付近に植え込み型心臓ペースメーカーお よび植え込み型除細動器を装着している方がいる可能性があります ので、事前に本製品の「機内モード」へ切り替える、もしくは電源を 切ってください。
- 3. 医療機関が個々に使用禁止、持ち込み禁止などの場所を定めている 場合は、その医療機関の指示に従ってください。
- <sub>※1116</sub>、こっと、<br>4. 医療機関の外で、植え込み型心臓ペースメーカーおよび植え込み型 除細動器以外の医用電気機器を使用される場合(自宅療養など)は、 電波による影響について個別に医療用電気機器メーカーなどにご確 認ください。

## **取り扱い上のお願い**

製品の故障を防ぎ、性能を十分に発揮できるようにお守りいただきた い事項です。よくお読みになって、正しくご使用ください。

- 本体、内蔵電池、充電用機器、au Nano IC Card 04、周辺機器共通
- 本製品に無理な力がかからないように使用してください。多くのものが詰 まった荷物の中に入れたり、中で重い物の下になったりしないよう、ご注意く ださい。衣類のポケットに入れて座ったりするとディスプレイ、内部基板など の破損、故障の原因となります。

 また、外部機器を外部接続端子やイヤホンマイク端子に差した状態の場合、コ 。<br>ネクタ破損、故障の原因となります。外部に損傷がなくても保証の対象外とな ります。

- 本製品の防水性能(IPX5、IPX8相当)を発揮するために、外部接続端子力 バー、カード挿入口カバーをしっかりと取り付けた状態でご使用ください。 ただし、すべてのご使用状況について保証するものではありません。本製品内 部に水を浸入させたり、充電用機器、オプション品に水をかけたりしないで ください。雨の中や水滴が付いたままで外部接続端子カバー、カード挿入口カ バーの開閉は行わないでください。水が浸入して内部が腐食する原因となり ます。
- 調査の結果、これらの水濡れによる故障と判明した場合、保証対象外となりま す。
- 極端な高温·低温·多湿の場所では使用しないでください。
	- (周囲温度5℃~35℃、湿度35%~85%の範囲内でご使用ください。) - 充電用機器

- 周辺機器

- 極端な高温·低温·多湿の場所では使用しないでください
- (周囲温度5℃~35℃、湿度35%~90%の範囲内でご使用ください。ただし、 -21℃~50℃であれば一時的な使用は可能です。)
- 本製品本体
- au Nano IC Card 04(本製品本体装着状態)
- ほこりや振動の多い場所では使用しないでください。
- 接続端子、イヤホンマイク端子をときどき乾いた綿棒などで掃除してくださ い。汚れていると接触不良の原因となる場合があります。また、このとき強い 力を加えて接続端子、イヤホンマイク端子を変形させないでください。
- お手入れは乾いた柔らかい布(めがね拭きなど)で拭いてください。乾いた布 などで強く擦ると、ディスプレイに傷が付く場合があります。ディスプレイに 水滴や汚れなどが付着したまま放置すると、シミになることがあります。また アルコール、シンナー、ベンジン、洗剤などで拭くと、外装の印刷が消えたり、 色があせたりすることがあります。
- 一般電話·テレビ·ラジオをお使いになっている近くで使用すると影響を与え る場合がありますので、なるべく離れてご使用ください。
- 充電中など、ご使用状況によっては本製品が温かくなることがありますが異 常ではありません。
- 本製品には、シールなどを貼り付けないでください。音が出なくなる場合や相 手に音声が届かなくなることがあります。

#### ■ 本体について

- 強く押す、叩くなど故意に強い衝撃をディスプレイに与えないでください。傷 の発生や破損の原因となる場合があります。
- キーやディスプレイの表面に爪や鋭利な物、硬い物などを強く押し付けない でください。傷の発生や破損の原因となります。

 タッチパネルは指で軽く触れるように設計されています。指で強く押したり、 先のとがったもの(爪/ボールペン/ピンなど)を押し付けたりしないでくだ さい。

 以下の場合はタッチパネルに触れても動作しないことがあります。また、誤動 。<br>作の原因となりますのでご注意ください。

- 手袋をしたままでの操作
- 爪の先での操作
- 異物を操作面に乗せたままでの操作
	- 保護シートやシールなどを貼っての操作
- ディスプレイに水滴が付着または結露している状態での操作 濡れた指または汗で湿った指での操作
- 
- ・ 水中での操作

● 改造されたau電話は絶対に使用しないでください。改造された機器を使用し た場合は電波法に抵触します。

 本製品に固有の認定および準拠マークに関する詳細(認証・認定番号含む)は、 本製品で以下の操作を行うことで、ご確認いただくことができます。 ホーム画面→[アプリ一覧]→[設定]→[端末情報]→[認証情報]

... ニニニ シック *第1 1232年 1420年 1420年 1232年 1232年 1232年 1232年 1232年 1232年 1232年 1232年 1232年 1232年 1232年 1232年 1232年 1232年 1232年 1232年 1232* り、その証として、「技適マーク食」が本製品本体内で確認できるようになって おります。

 本製品本体のネジを外して内部の改造を行った場合、技術基準適合証明など が無効となります。技術基準適合証明などが無効となった状態で使用すると、 電波法に抵触しますので、絶対に使用されないようにお願いいたします。

- 磁気カードやスピーカー、テレビなど磁力を有する機器を本製品に近づける と故障の原因となる場合がありますのでご注意ください。 強い磁気を近づけると誤動作の原因となります。
- イヤホンマイク端子は防水用イヤホンマイク端子を使用していますが水がた まった状態でプラグを挿入されると使用できない場合があります。イヤホン マイク端子に水が残らないように、振って水を出し、乾燥させてから使用して ください。
- ポケットやかばんなどに収納するときは、ディスプレイが金属などの硬い部 材に当たらないようにしてください。傷の発生や破損の原因となります。また 金属などの硬い部材がディスプレイに触れるストラップは、傷の発生や破損 の原因となる場合がありますのでご注意ください。
- 寒い場所から急に暖かい場所に移動させた場合や、湿度の高い場所、エアコン の吹き出し口の近くなど温度が急激に変化するような場所で使用された場 合、本製品内部に水滴が付くことがあります(結露といいます)。このような条 件下でのご使用は湿気による腐食や故障の原因となりますのでご注意くださ い。
- ディスプレイを拭くときは柔らかい布で乾拭きしてください。濡らした布や ガラスクリーナーなどを使うと故障の原因となります。
- 外部接続端子やイヤホンマイク端子に外部機器を接続するときは、接続端子 に対して外部機器のコネクタやプラグがまっすぐになるように抜き差しして ください。
- 外部接続端子やイヤホンマイク端子に外部機器を接続した状態で無理な力を 加えると破損の原因となりますのでご注意ください。
- microSDメモリカードの取り付け·取り外しの際に、必要以上の力を入れない でください。手や指を傷付ける場合があります。
- microSDメモリカードのデータ書き込み中や読み出し中に、振動や衝撃を与 えたり、電源を切ったりしないでください。データの消失・故障の原因となり ます。
- 通話中、送話口(マイク)を指などでおおわないようにご注意ください。相手に こちらの声が聞こえにくくなります。
- センサーを指でふさいだり、センサーの上にシールなどを貼ると、周囲の状況 - ニュー・コール コール コール アニュー かいこうばいこうかい ださい。
- 近接センサーの上にシールなどを貼ると、センサーが誤動作し着信中や通話 中にディスプレイの表示が常に消え、操作が行えなくなる場合がありますの でご注意ください。

#### ■ タッチパネルについて

- タッチ操作は指で行ってください。ボールペンや鉛筆など先が鋭いもので操 作しないでください。正しく動作しないだけでなく、ディスプレイへの傷の発 生や、破損の原因となる場合があります。
- ディスプレイにシールやシート類(市販の保護フィルムや覗き見防止シート など)を貼らないでください。タッチパネルが正しく動作しない原因となる場 合があります。
- ディスプレイ表面が汚れていたり、汗や水で濡れていると、誤動作の原因とな ります。その場合は柔らかい布でディスプレイ表面を乾拭きしてください。
- ポケットやかばんなどに入れて持ち運ぶ際は、タッチパネルに金属などの伝 導性物質が近づいた場合、タッチパネルが誤動作する場合がありますのでご 注意ください。

#### ■ 内蔵電池について

- 夏期、閉めきった(自動車)車内に放置するなど、極端な高温や低温環境では内 蔵電池の容量が低下し、ご利用できる時間が短くなります。また、内蔵電池の 寿命も短くなります。できるだけ、常温でお使いください。
- 内蔵電池は充電後、本製品を使わなくても少しずつ放電します。長い間使わな いでいると、内蔵電池が放電してしまっている場合があるため、使う前に充電 することをおすすめします。
- 内蔵電池の性能や寿命を低下させる原因となりますので、以下の状態で保管 しないでください。
	- ・ フル充電状態(充電完了後すぐの状態)
	- ・ 電池残量なしの状態(本製品の電源が入らない程度消費している状態) 高温多湿の状態

#### ■ au Nano IC Card 04について

- au Nano IC Card 04の取り外し、および挿入時には、必要以上に力を入れな いようにしてください。ご使用になるau電話への挿入には必要以上の負荷が かからないようにしてください。
- 他のICカードリーダー/ライターなどに、au Nano IC Card 04を挿入して 故障した場合は、お客様の責任となりますのでご注意ください。
- au Nano IC Card 04のIC(金属)部分はいつもきれいな状態でご使用くださ い。お手入れは乾いた柔らかい布(めがね拭きなど)などで拭いてください。
- au Nano IC Card 04にシールなどを貼らないでください。

#### ■ カメラ機能について

- カメラ機能をご使用の際は、一般的なモラルをお守りのうえご使用ください。
- 大切な撮影(結婚式など)をするときは、試し撮りをし、画像を再生して正しく 場影されていることをご確認ください。
- 販売されている書籍や、撮影の許可されていない情報の記録には使用しない でください。

#### ■ 著作権・肖像権について

- お客様が本製品で撮影・録音したデータやインターネット上からダウンロー ドなどで取得したデータの全部または一部が、第三者の有する著作権で保護 されている場合、個人で楽しむなどのほかは、著作権法により、権利者に無断 で複製、頒布、公衆送信、改変などはできません。 また、他人の肖像や氏名を無断で使用・改変などをすると肖像権の侵害となる 。<br>おそれがありますので、そのようなご利用もお控えください。 なお、実演や興行、展示物などでは、個人で楽しむなどの目的であっても、撮 影・録音を制限している場合がありますのでご注意ください。
- 撮影した静止画などをインターネットホームページなどで公開する場合は、 著作権や肖像権に十分ご注意ください。

#### ■ 本製品の記録内容の控え作成のお願い

で自分で本製品に登録された内容や、外部から本製品に取り込んだ内容で、重 要なものは控えをお取りください。本製品のメモリは、静電気・故障などの不 測の要因や、修理・誤った操作などにより、記録内容が消えたり変化する場合 があります。

## **■ご利用いただく各種暗証番号について**

本製品をご使用いただく場合に、各種の暗証番号をご利用いただきま す。

ご利用いただく暗証番号は次の通りとなります。設定された各種の暗 証番号は各種操作・ご契約に必要となりますので、お忘れにならないよ うご注意ください。

なお、初期値は必ずお客様の独自の番号に変更のうえお使いください。 ● 暗証番号

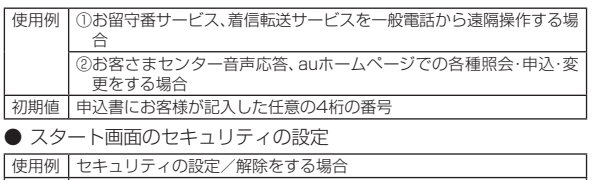

初期値 スライド

 $\bullet$  PINコード

使用例 第三者によるau Nano IC Card 04の無断使用を防ぐ場合 初期値 1234

なお、初期値は必ずお客様の独自の番号に変更のうえお使いください。 ● ロックNo.(「NFC/おサイフケータイロック」)

使用例 「NFC/おサイフケータイロック」を利用する場合

初期値 1234

なお、初期値は必ずお客様の独自の番号に変更のうえお使いください。

## **PINコードについて**

## **■ PINコード**

第三者によるau Nano IC Card 04の無断使用を防ぐために、電源を 入れるたびにPINコードの入力を必要にすることができます。また、 PINコードの入力要否を設定する場合にも入力が必要となります。 PINコードは3回連続で間違えるとコードがロックされます。ロックさ れた場合は、PINロック解除コードを利用して解除できます。

- お買い上げ時のPINコードは「1234」、入力要否は入力が不要な設定 になっていますが、お客様の必要に応じてPINコードは4~8桁のお 好きな番号、入力要否は入力が必要な設定に変更できます。
- 入力が必要な設定で使用する場合、必ずお客様独自の番号に変更の うえご使用ください。

### **■ PINロック解除コード**

PINコードがロックされた場合に入力することでロックを解除できます。

- PINロック解除コードは、au Nano IC Card 04が取り付けられて いたプラスティックカード裏面に印字されている8桁の番号で、お買 い上げ時にはすでに決められています。
- PINロック解除コードを入力した場合は、新しくPINコードを設定し てください。
- PINロック解除コードを10回連続で間違えた場合は、auショップ・ PiPitもしくはお客さまセンターまでお問い合わせください。
- PINコードは「データの初期化」を行ってもリセットされません。 <この部分をコピーしてご使用ください>

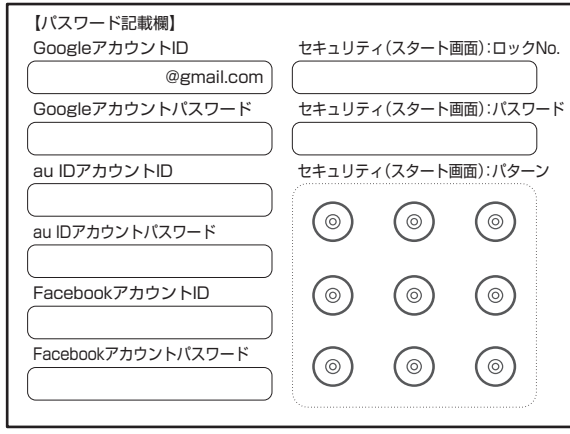

## **防水/防塵/耐衝撃性能に関するご注意**

本製品は外部接続端子カバー、カード挿入口カバーが完全に装着され た状態でIPX5<sup>※1</sup>相当、IPX8<sup>※2</sup>相当の防水性能およびIP5X<sup>※3</sup>相当の防 塵性能を有しております。また、MIL規格準拠<sup>※4</sup>の耐衝撃·耐振動性能 および温度耐久性能を実現しております(当社試験方法による)。

具体的には、雨(1時間の雨量が20mm未満)の中、傘をささずに濡れた 手で持って通話したり、お風呂やキッチンなど水がある場所でもお使 いいただけます。

正しくお使いいただくために、「ご使用にあたっての重要事項」「快適に お使いいただくために」の内容をよくお読みになってからご使用くだ さい。記載されている内容を守らずにご使用になると、浸水や砂・異物 などの混入の原因となり、発熱・発火・感電・傷害・故障のおそれがあり ます。

- ※1 IPX5相当とは、内径6.3mmのノズルを用いて、約3mの距離から約12.5リットル/分の水を 3分以上注水する条件で、あらゆる方向からのノズルによる噴流水によっても、電話機として の性能を保つことです
- ※2 IPX8相当とは、常温で水道水、かつ静水の水深1.5mの水槽に静かに本製品を沈めた状態で約
- 30分間、水底に放置しても本製品内部に浸水せず、電話機としての性能を保つことです。 ※3 IP5X相当とは、直径75μm以下の塵埃(じんあい)が入った装置に電話機を8時間入れて攪拌 (かくはん)させ、取り出したときに電話機の機能を有し、かつ安全に維持することを意味しま
- ※4 アメリカ国防総省が制定したMIL-STD-810G Method 516 6-Shockに進拠した落下試験 ※4アメリカ国防総省が制定したMIL-STD-810G Method 516.6-Shockに準拠した落ト試験の「高さ1.22mから本製品を26万向で落下させる)を実施しています。活動動では連続1時間<br>「振動試験(3方向各1時間/20〜2,000Hz)を実施しています。日常生活における使用での耐<br>香撃性を想定していますので、投げつけたり、無理な落とし方をするなど、過度な衝撃を与えた<br>場合治は壊れる可能性があります。温度耐久では動作をして ています。

利用シーンは、上記条件で確認しており、実際の使用時、すべての状況 での動作を保証するものではありません。お客様の取り扱いの不備に よる故障と認められた場合は、保証の対象外となります。

#### ご使用にあたっての重要事項

安全上のご注音

- 外部接続端子カバー、カード挿入口カ
	- バーをしっかり閉じてください。
	- 完全に閉まっていることで防水性 能が発揮されます。
	- 接触面に微細なゴミ(髪の毛1本、砂 粒1個など)がわずかでも挟まると 浸水の原因となります。
	- 手や本製品が濡れている状態での 外部接続端子カバー、カード挿入口 カバーの開閉は絶対にしないでく ださい。また、イヤホンマイク端子 に水が入った状態で、イヤホンを差 し込まないでください。

#### 外部接続端子カバー、カード挿入口カバーの閉じかた

カバーのヒンジを収納してから①カバー全体を指の腹で押し込んでください。 ②矢印の方向になぞり、カバーが浮いていることのないように確実に閉じてく ださい。

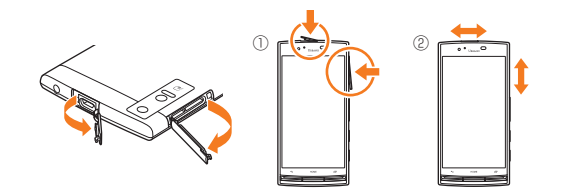

- 石けん、洗剤、入浴剤の入った水には浸けないでください。
- 海水、プール、温泉の中に浸けないでください。
- ●水以外の液体(アルコールなど)に浸けないでください。
- ●砂浜などの上に直に置かないでください。送話口(マイク)、スピーカーなどに砂 などが入り音が小さくなったり、本製品内に砂などが混入すると発熱や故障の 原因となります。
- ●水中で使用しないでください。
- お風呂、台所など、湿気の多い場所には長時間放置しないでください。

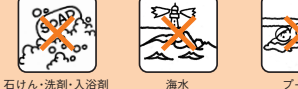

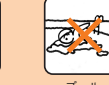

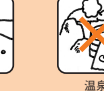

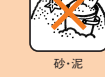

## 快適にお使いいただくために

- 水濡れ後は本製品の隙間に水がたまっている場合があります。よく振って水を 抜いてください。特にキー部、充電端子部、イヤホンマイク端子部の水を抜いて ください。
- ●水抜き後も、水分が残っている場合があります。ご使用にはさしつかえありませ んが、濡れては困るもののそばには置かないでください。また、服やかばんの中 などを濡らすおそれがありますのでご注意ください。
- ●送話ロ(マイク)に水がたまり、一時的に音が聞こえにくくなった場合は水抜き を行ってください。

#### ■利用シーン別注意事項

#### <雨の中>

雨の中、傘をささずに濡れた手で持って通話できます。

- 雨とは、「やや強い雨」の場合(1時間の雨量が20mm未満まで)を指します。
- ディスプレイに水滴が付着していると、タッチパネルが誤動作する場合があり ます。
- 雨がかかっている最中、または手が濡れている状態での外部接続端子カバー、 カード挿入口カバーの開閉は絶対にしないでください。
- <シャワー>
- シャワーを浴びた濡れた手で持って通話できます。
- 耐水圧設計ではないので高い水圧が直接かかるようなご使用はしないでください。 <洗う>

やや弱めの水流(6リットル/分以下)で蛇口やシャワーより約10cm離れた位置 で常温(5℃~35℃)の水道水で洗えます。

- 耐水圧設計ではないので高い水圧を直接かけたり、長時間水中に沈めたりしな いでください。
- 洗うときは外部接続端子カバー、カード挿入口カバーが開かないように押さえた まま、ブラシやスポンジなどは使用せず手で洗ってください。
- 洗濯機や超音波洗浄機などで洗わないでください。
- 石けん、洗剤などの水道水以外のものをかけたり浸けたりしないでください。
- <お風呂>
- お風呂で使用できます。
- 濡れた手で通話できますが、湯船には浸けないでください。耐熱設計ではありま せん。
- お風呂場での長時間のご使用はおやめください。防湿仕様ではありません。
- 温泉や石けん、洗剤、入浴剤の入った水には浸けないでください。また、水中で使 用しないでください。故障の原因となります。
- 急激な温度変化は、結露の原因となります。寒い場所から暖かいお風呂場などに 本製品を持ち込むときは、本製品が常温になってから持ち込んでください。
- ディスプレイの内側に結露が発生した場合、結露が取れるまで常温で放置して ください。
- テレビを見るときは安定した場所に置いてご使用ください。
- 高温のお湯をかけないでください。耐熱設計ではありません。
- 卓上ホルダ(KYV34PUA)、京セラTVアンテナケーブル03(03KYHSA)をお 風呂場へ持ち込まないでください。

#### <プールサイド>

- プールの水に浸けたり、落下させたりしないでください。また、水中で使用しな いでください。
- プールの水には消毒用塩素が含まれているため、プールの水がかかった場合に は速やかに常温の水道水\*で洗い流してください。洗う際にブラシなどは使用し ないでください。
- ※やや弱めの流水(6リットル/分以下)

#### <キッチン>

- キッチンなど水を使う場所でも使用できます。
- 石けん、洗剤、調味料、ジュースなど水道水以外のものをかけたり浸けたりしな いでください。
- 熱湯に浸けたり、かけたりしないでください。耐熱設計ではありません。
- コンロのそばや冷蔵庫の中など、極端に高温・低温になる場所に置かないでくだ さい。
- テレビを見るときは安定した場所に置いてご使用ください。

(全上のご注意) しゅうしょう しょうしゅう しょうしょう しょうしょう しょうしょう しょうしょう しょうしょう しょうしょう しょうしょう しょうしょう しょうしょう しょうしょう  $14$ 

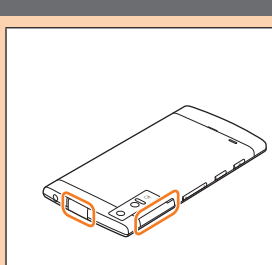

#### ■ 共通注意事項

#### **外部接続端子カバー、カード挿入口カバーについて**

外部接続端子カバー、カード挿入口カバーはしっかりと閉じてください。接触面に 微細なゴミ(髪の毛1本、砂粒1個など)がわずかでも挟まると浸水の原因となりま す。

外部接続端子カバー、カード挿入口カバーを開閉する際は手袋などをしたまま操 作しないでください。接触面は微細なゴミ(髪の毛1本、砂粒1個など)がわずかで も挟まると浸水の原因となります。カバーを閉じる際、わずかでも水滴・汚れなど が付着している場合は、乾いた清潔な布で拭き取ってください。

外部接続端子カバー、カード挿入口カバーに劣化・破損があるときは、防水性能を 維持できません。これらのときは、お近くのauショップまでご連絡ください。

#### **水以外が付着した場合**

万一、水以外(海水・洗剤・アルコールなど)が付着してしまった場合、すぐに水で洗 い流してください。

やや弱めの水流(6リットル/分以下)で蛇口やシャワーより約10cm離れた位置 で常温(5℃~35℃)の水道水で洗えます。

汚れた場合、ブラシなどは使用せず、外部接続端子カバー、カード挿入口カバーが 開かないように押さえながら手で洗ってください。

#### **水に濡れた後は**

水濡れ後は水抜きをし、乾いた清潔な布で水を拭き取ってください。

寒冷地では本製品に水滴が付着していると、凍結することがあります。凍結したま まで使用すると故障の原因となります。水滴が付着したまま放置しないでくださ い。(本製品は、結露に関しては特別な対策を実施しておりません。)

#### **ゴムパッキンについて**

外部接続端子カバー、カード挿入口カバー周囲のゴムパッキンは、防水性能を維持 するため大切な役割をしています。傷付けたり、はがしたりしないでください。

外部接続端子カバー、カード挿入口カバーを閉める際はゴムパッキンを噛み込ま ないようご注意ください。噛み込んだまま無理に閉めようとすると、ゴムパッキン が傷付き、防水性能が維持できなくなる場合があります。接触面に微細なゴミ(髪 の毛1本、砂粒1個など)がわずかでも挟まると浸水の原因となります。

水以外の液体(アルコールなど)が付着した場合は耐久性能を維持できなくなる場 合があります。

外部接続端子カバー、カード挿入口カバーの隙間に、先のとがったものを差し込ま ないでください。本製品が破損・変形したり、ゴムパッキンが傷付くおそれがあり、 浸水の原因となります。

防水性能を維持するための部品は、異常の有無にかかわらず2年ごとに交換するこ とをおすすめします。部品の交換については、お近くのauショップまでご連絡くだ さい。

#### **充電について**

本製品が濡れている状態では、絶対に充電しないでください。 付属品、オプション品は防水性能を有しておりません。

#### **防水性能について**

耐水圧設計ではありませんので、高い水圧がかかる場所(蛇口・シャワーなど)での ご使用や、水中に長時間沈めることはおやめください。また、規定以上の強い水流 (6リットル/分以上の水流:例えば、蛇口やシャワーから肌に当てて痛みを感じる ほどの強さの水流)を直接当てないでください。本製品はIPX5相当の防水性能を 有しておりますが、故障の原因となります。洗濯機や超音波洗浄機などで洗わない でください。

本製品は水に浮きません。

#### **耐熱性について**

熱湯・サウナ・熱風(ドライヤーなど)は使用しないでください。本製品は耐熱設計 ではありません。

#### ■水に濡れたときの水抜きについて

本製品を水に濡らした場合、非耐水エリアがありますので、そのまま使用すると衣服や かばんなどを濡らす場合や音が聞こえにくくなる場合があります。 下記手順で水抜きを行ってください。

**1 本製品表面の水分を繊維くずの 出ない乾いた清潔な布などでよ く拭き取ってください。**

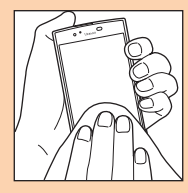

#### **2 振りかたについて**

① 本製品をしっかり持ち、水が出なくなるまで本製品を矢印方向に振ります。 ※ 振る際は周りに危険がないことを確認してください。 ※ 本製品が飛び出さないように、しっかりと持ち水抜きをしてください。

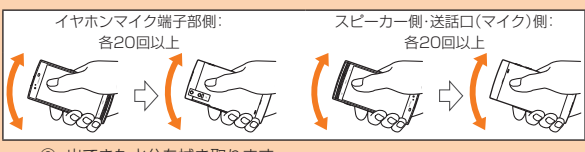

安全上のご注音

② 出てきた水分を拭き取ります。 ※ 送話口(マイク)、スピーカー、充電端子部、イヤホンマイク端子部は特に 水が抜けにくいため、押し付けるように各部分を下側にして拭き取って ください。

③ 乾いたタオルや布の上に置き、常温でしばらく放置します。

**3 繊維くずの出ない乾いた清潔 な布などに本製品を軽く押し 当て、送話口(マイク)・スピー カー・外部接続端子部・イヤホン マイク端子部などの隙間に入っ た水分を拭き取ってください。**

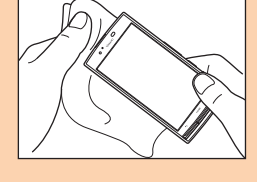

#### **4 本製品から出た水分を十分に取り除いてから常温で1時 間以上放置して乾燥させてください。**

上記手順を行った後でも、本製品に水分が残っている場合があります。濡れて困る もののそばには置かないでください。

## また、衣服やかばんなどを濡らしてしまうおそれがありますのでご注意ください。

#### ■ 充電のときは

付属品、オプション品は防水/防塵性能を有しておりません。充電時、および充電 後には次の点をご確認ください。

- 本製品が濡れている状態では絶対に充電しないでください。感電や電子回路の ショートなどによる火災・故障・やけどの原因となります。
- 本製品が濡れていないかご確認ください。水に濡れた後に充電する場合 は、よく水抜きをして乾いた清潔な布などで拭き取ってから、卓上ホルダ (KYV34PUA)に差し込んだり、外部接続端子カバーを開いたりしてください。
- 外部接続端子カバーを開いて充電した場合には、充電後はしっかりとカバー を閉じてください。外部接続端子カバーからの浸水を防ぐため、卓上ホルダ (KYV34PUA)を使用して充電することをおすすめします。
- 濡れた手で指定の充電用機器に触れないでください。感電の原因となります。
- 指定の充電用機器(別売)、卓上ホルダ(KYV34PUA)は、水のかからない状態 で使用し、お風呂場、シャワー室、台所、洗面所などの水まわりでは使用しないで ください。火災・感電・故障・傷害の原因となります。また、充電しないときでも、 お風呂場などに持ち込まないでください。火災・感電・故障・傷害の原因となりま す。

## **Bluetooth®/無線LAN( Wi-Fi®)機能に ついて**

- 本製品のBluetooth®機能は日本国内規格、FCC規格およびEC指令 に準拠し、認定を取得しています。
- 本製品の無線LAN(Wi-Fi®)機能は日本国内規格、FCC規格およびEC 指令に準拠し、認定を取得しています。
- 無線LAN(Wi-Fi®)やBluetooth®機器が使用する2.4GHz帯は、さま ざまな機器が運用されています。場合によっては他の機器の影響に よって通信速度や通信距離が低下することや、通信が切断すること があります。
- 電気製品・AV・OA機器などの磁気を帯びているところや電磁波が発 生しているところで使用しないでください。
- 磁気や電気雑音の影響を受けると雑音が大きくなったり、通信がで きなくなることがあります(特に電子レンジ使用時には影響を受け ることがあります)。
- テレビ、ラジオなどの近くで使用すると受信障害の原因となったり、 テレビ画面が乱れることがあります。
- 近くに複数の無線LAN(Wi-Fi®)アクセスポイントが存在し、同じ チャンネルを使用していると、正しく検索できない場合があります。
- 航空機内での使用については制限があるため、各航空会社の指示に 従ってください。
- 通信機器間の距離や障害物、接続する機器により、通信速度や通信で きる距離は異なります。

## **■ 2.4GHz帯ご使用上の注意**

本製品のBluetooth®機能/無線LAN(Wi-Fi®)機能は2.4GHz帯を使 用します。この周波数帯では、電子レンジなどの家電製品や産業・科学・ 医療用機器のほか、ほかの同種無線局、工場の製造ラインなどで使用さ れる免許を要する移動体識別用構内無線局、免許を要しない特定の小 電力無線局、アマチュア無線局など(以下「ほかの無線局」と略す)が運 用されています。

- 1.本製品を使用する前に、近くで「ほかの無線局」が運用されていない ことを確認してください。
- 2. 万一、本製品と「ほかの無線局」との間に電波干渉の事例が発生した 場合には、速やかに本製品の使用場所を変えるか、または機器の運用 を停止(電波の発射を停止)してください。
- 3. ご不明な点やその他お困りのことが起きた場合は、auショップもし くはお客さまセンターまでお問い合わせください。
- 本製品はすべてのBluetooth® ・無線LAN(Wi-Fi®)対応機器との 接続動作を確認したものではありません。したがって、すべての Bluetooth® ・無線LAN(Wi-Fi®)対応機器との動作を保証するもので はありません。
- 無線通信時のセキュリティとして、Bluetooth® ・無線LAN(Wi-Fi®) の標準仕様に準拠したセキュリティ機能に対応しておりますが、使 用環境および設定内容によってはセキュリティが十分でない場合が 考えられます。Bluetooth®・無線LAN(Wi-Fi®)によるデータ通信を 行う際はご注意ください。
- 無線LAN(Wi-Fi®)は、電波を利用して情報のやりとりを行うため、 電波の届く範囲であれば自由にLAN接続できる利点があります。そ の反面、セキュリティの設定を行っていないときは、悪意ある第三者 により不正に侵入されるなどの行為をされてしまう可能性がありま す。お客様の判断と責任において、セキュリティの設定を行い、使用 することを推奨します。
- Bluetooth®・無線LAN(Wi-Fi®)通信時に発生したデータおよび情報 の漏洩につきましては、当社では責任を負いかねますのであらかじ めご了承ください。
- Bluetooth®と無線LAN(Wi-Fi®)は同じ無線周波数帯を使用するた め、同時に使用すると電波が干渉し合い、通信速度の低下やネット ワークが切断される場合があります。接続に支障がある場合は、今お 使いのBluetooth®、無線LAN(Wi-Fi®)のいずれかの使用を中止して ください。

本製品のBluetooth®機能および無線LAN(Wi-Fi®)機能は、2.4GHz帯 の周波数を使用します。

- Bluetooth®機能:2.4FH1/XX1  $2.4$ FH<sub>1</sub>/XX<sub>1</sub> 本製品は2.4GHz帯を使用します。変調方式としてFH‒SS変調方式 等を採用し、与干渉距離は約10m以下です。 移動体識別装置の帯域を回避することはできません。
- •無線LAN(Wi-Fi®)機能:2.4DS4/OF4 本製品は2.4GHz帯を使用します。変調方式としてDS‒SS方式およ びOFDM方式を採用しています。与干渉距離は約40m以下です。 全帯域を使用し、移動体識別装置の帯域を回避可能であることを意 味します。 利用可能なチャンネルは、国により異なります。

航空機内の使用は、事前に各航空会社へご確認ください。

## **5GHz帯ご使用上の注意**

本製品の無線LAN(Wi-Fi®)機能は5GHz帯を使用します。電波法によ り5.2GHz帯および5.3GHz帯の屋外利用は禁止されております。 本製品が使用するチャンネルは以下の通りです。 W52(5.2GHz帯/36, 38, 40, 42, 44, 46, 48ch) W53(5.3GHz帯/52, 54, 56, 58, 60, 62, 64ch) W56(5.6GHz帯/100, 102, 104, 106, 108, 110, 112, 116, 118, 120, 122, 124, 126, 128, 132, 134, 136, 140ch)

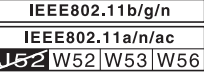

## **パケット通信料についてのご注意**

- 本製品は常時インターネットに接続される仕様であるため、アプリ などにより自動的にパケット通信が行われる場合があります。この ため、ご利用の際はパケット通信料が高額になる場合がありますの で、パケット通信料定額/割引サービスへのご加入をおすすめしま す。
- 本製品でのホームページ閲覧や、アプリなどのダウンロード、アプリ による通信、Eメールの送受信、各種設定を行う場合に発生する通信 はインターネット経由での接続となり、パケット通信は有料となり ます。
	- ※ 無線LAN(Wi-Fi®)接続の場合はパケット通信料はかかりません。

## **アプリケーションについて**

- アプリのインストールは安全であることをご確認の上、自己責任に おいて実施してください。アプリによっては、ウイルスへの感染や各 種データの破壊、お客様の位置情報や利用履歴、携帯電話内に保存さ れている個人情報などがインターネットを通じて外部に送信される 可能性があります。
- 万一、お客様がインストールを行ったアプリなどにより各種動作不 良が生じた場合、当社では責任を負いかねます。この場合、保証期間 内であっても有償修理となる場合がありますので、あらかじめご了 承ください。
- お客様がインストールを行ったアプリなどにより、お客様ご自身ま たは第三者への不利益が生じた場合、当社では責任を負いかねます。
- アプリによっては、microSDメモリカードをセットしないとご利用 できない場合があります。
- アプリの中には動作中スリープモードにならなくなったり、バック グラウンドで動作して電池の消耗が激しくなるものがあります。
- 本製品に搭載されているアプリやインストールされているアプリは アプリのバージョンアップによって操作方法や画面表示が予告なく 変更される場合があります。また、本書に記載の操作と異なる場合が ありますのであらかじめご了承ください。

## ご利用の準備

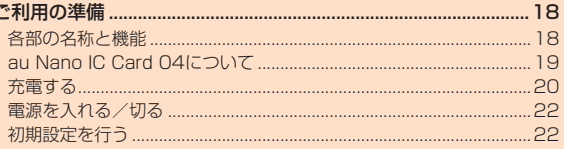

 $\ddot{\cdot}$ 

## ご利用の準備

## **各部の名称と機能**

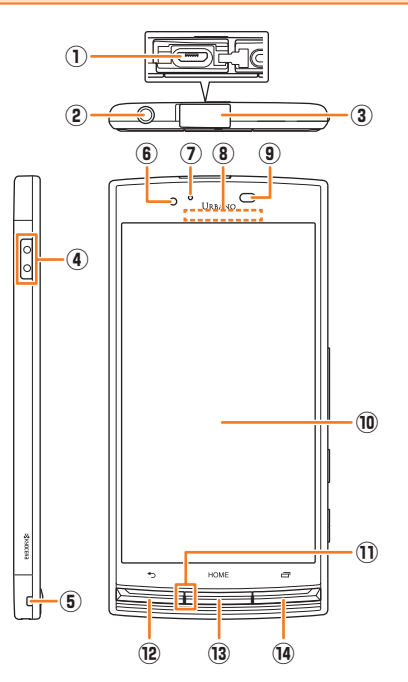

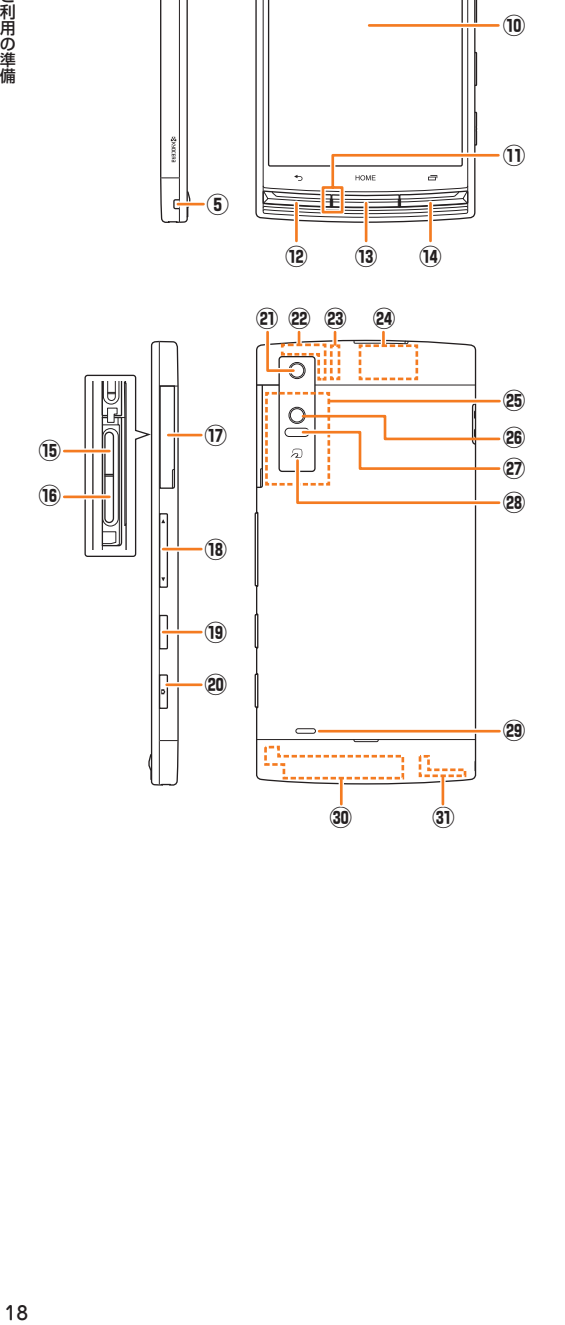

① 外部接続端子

 共通ACアダプタ05(別売)やmicroUSBケーブル01(別売)などの 接続時に使用します。

- ② イヤホンマイク端子 イヤホン(市販品)や京セラTVアンテナケーブル03(03KYHSA)
	- などを接続します。
- 3 外部接続端子カバー ④ 充電端子
- 卓上ホルダ(KYV34PUA)を使用して充電するときの端子です。
- ⑤ ストラップ取付口
- ⑥ インカメラ( レンズ部)
- ⑦ 着信( 充電)ランプ 充電中は赤色で点灯します。 着信時、メール受信時には設定内容に従って点滅します。
- ⑧ 受話部( レシーバー) スマートソニックレシーバー(▶P. 19)で通話中の相手の方の声、 伝言メモの再生音などが聞こえます。
- ⑨ 近接センサー/ 光センサー 近接センサーは通話中にタッチパネルの誤動作を防ぎます。 光センサーは周囲の明るさを検知して、ディスプレイの明るさを調 整します。
- ⑩ ディスプレイ
- ⑪ 送話口( マイク)

 通話中の相手の方にこちらの声を伝えます。また、音声を録音する ときにも使用します。通話中や動画の録画中は、マイクを指などで おおわないようにご注意ください。

- ⑫ C BACKキー 1つ前の画面に戻ります。
- 13 HOMEキー ホーム画面の表示やスリープモードの解除に使用します。1秒以上 長く押すと「Google」を起動できます。
- (4) □ RECENTSキー 最近使ったアプリを表示します。
- <sup>66</sup> au Nano IC Card 04挿入口
- ⑯ microSDメモリカードスロット
- ⑰ カード挿入口カバー
- 18 △□■ 音量下/上キー
- 音量を調節します。l(音量下キー)を1秒以上長く押すと「マ ナーモード」(▶P. 106)を設定できます。
- 19 □ 電源キー 電源ON/OFFやスリープモードの移行/解除などに使用します。
- 20 0 カメラキー カメラの起動や静止画撮影のオートフォーカス/シャッターとし て使用します。
- ② アウトカメラ(レンズ部)
- ㉒ 内蔵GPS/Bluetooth®/Wi-Fi®アンテナ部※
- 23 内蔵Wi-Fi<sup>®</sup>アンテナ部<sup>※</sup>
- 29 内蔵サブアンテナ部
- <sup>26</sup> NFC(FeliCa対応)アンテナ部<sup>※</sup>
- ㉖ 撮影ライト/ 簡易ライト
- ㉗ 赤外線ポート
- 赤外線通信で、データの送受信を行います。
- ㉘ マーク おサイフケータイ®利用時にこのマークをリーダー/ライターにか ざしてください。IC通信で、データの送受信を行います。
- ㉙ スピーカー
- 着信音やアラーム音などが聞こえます。
- 30 内蔵メインアンテナ部
- 31 内蔵WiMAX 2+アンテナ<sup>※</sup>
- ※ アンテナ部付近を手でおおったり、シールなどを貼ったりしないでください。通 話/通信品質に影響を及ぼす場合があります。

#### **I** memo

- ◎ 本製品の背面カバーは取り外せません。背面を無理に取り外そうとすると、 破損や故障の原因となります。
- ◎ 本製品の電池は内蔵されており、お客様による取り外しはできません。強 制的に電源を切り再起動する場合は、「強制的に電源を切り再起動する」 (▶P. 22)をご参照ください。

## **スマートソニックレシーバーについて**

本製品は、ディスプレイ部を振動させて音を伝えるスマートソニック レシーバーを搭載しています。受話部(レシーバー)に穴はありません が、通常通りご使用いただけます。

### **■ 耳への当てかた**

下図のように、本製品の受話部(レシーバー)付近を耳に当て、耳をおお うことで周囲の騒音を遮へいし、音声がより聞き取りやすくなります。 ご自身の聞こえかたや周囲の環境に合わせて本製品の位置を上下左右 に動かし、調整してください。

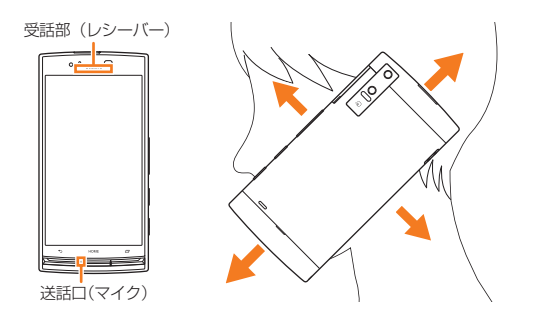

## $\mathscr{Y}_{\mathsf{memo}}$

- ◎ 通話時に本製品の送話口(マイク)を指などでふさがないようにご注意くだ さい。
- ◎ イヤホン(別売)を接続している場合は、スマートソニックレシーバーを利
- 用した音声ではなく、イヤホンからの音声に切り替わります。 ◎ ディスプレイにシールやシート類などを貼らないでください。受話音が聞
- き取りにくくなる場合があります。
- ◎ 聞き取りやすさには個人差があります。
- 周囲の環境により、聞き取りやすさの効果は異なります。

## **au Nano IC Card 04について**

au Nano IC Card 04にはお客様の電話番 号などが記録されています。

本製品はau Nano IC Card 04にのみ対応し ております。au Nano IC Card 04以外のIC カードはご利用できません。 IC(金属)部分

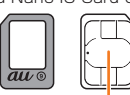

au Nano IC Card 04

## $\mathscr{Y}_{\text{memo}}$

- ◎ au Nano IC Card 04を取り扱うときは、カードやトレイ、本製品の故障や 破損の原因となりますので、次のことにご注意ください。
	- au Nano IC Card 04のIC(金属)部分や、本製品のICカード用端子には 触れないでください。
	- 正しい挿入方向をご確認ください。
	- 無理な取り付け/取り外しはしないでください。
- ◎ au Nano IC Card 04着脱時は、必ず指定のACアダプタなどの電源プラグ を本製品から抜いてください。
- ◎ au Nano IC Card 04の取り付け/取り外しは、電源を切ってから行って ください。
- ◎ au Nano IC Card 04を正しく取り付けていない場合やau Nano IC Card 04に異常がある場合はエラーメッセージが表示されます。
- ◎取り外したau Nano IC Card 04はなくさないようにご注意ください。

## ■ au Nano IC Card 04が**挿入されてい**ない場合

au Nano IC Card 04以外のカードを挿入して本製品を使用すること はできません。

au Nano IC Card 04を挿入しないで電源を入れた場合は、次の操作<sup>※1</sup> を行うことができません。また、ステータスバーに「77」が表示されます。 • 電話をかける※2/受ける

- SMSの送受信
- Eメール(@ezweb.ne.jp)の初期設定および送受信
- SIMカードロック設定
- 自局電話番号/自局メールアドレスの確認
- ニューニ・コン・ニー・<br>※1 上記の操作以外にも、お客様の電話番号などが必要な機能がご利用できない場合があります。 ※2 110番(警察)・119番(消防機関)・118番(海上保安本部)への緊急通報も発信できません。

#### **■ PINコードによる制限設定**

au Nano IC Card 04をお使いになるうえで、お客様の貴重な個人情 報を守るために、PINコードの変更やSIMカードのロックにより他人 の使用を制限できます(▶P. 13「PINコードについて」)。

## **au Nano IC Card 04を取り付ける**

• au Nano IC Card 04を取り付けるときは、必ず付属のURBANO VO2用 IC Cardトレイ取り出し工具(試供品)をご使用ください。

**1 本製品の電源を切り、カード挿入口カバーを開ける**

#### **2 URBANO V02用 IC Cardトレイ取り出し工具(試供 品)をトレイの端にかけ、トレイを引き出す**

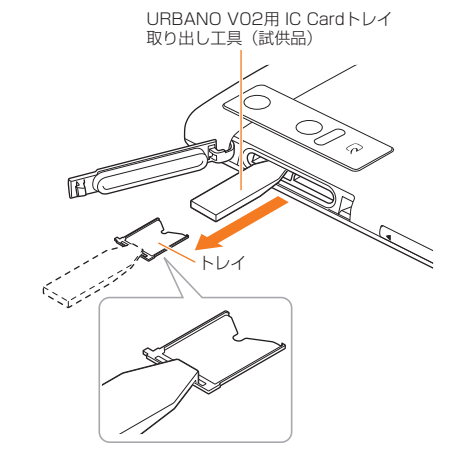

#### **3 au Nano IC Card 04の切り欠きの位置を合わせてト レイに載せ、トレイをau Nano IC Card 04挿入口(上 側)にまっすぐに挿入する**

トレイを本体に挿入後、URBANO V02用 IC Cardトレイ取り出し工 具(試供品)をトレイの端にかけて奥まで押し込んでください。

• au Nano IC Card 04はトレイの端に乗り上げないように、無理な 力を加えずにまっすぐ奥まで押し込んでください。トレイがうまく入 らない場合は無理に押し込まず、一度抜いてから先端を少し浮かせて 再度入れ直してください。トレイに乗り上げるとau Nano IC Card 04を認識しません。

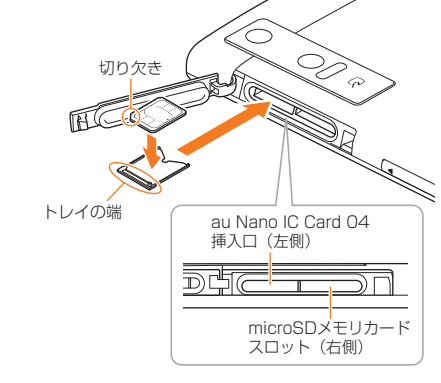

**4 カード挿入口カバーを閉じる**

## **au Nano IC Card 04 を取り外す**

- au Nano IC Card 04を取り外すときは、必ず付属のURBANO V02用 IC Cardトレイ取り出し工具(試供品)をご使用ください。
- au Nano IC Card 04の取り外しは、必ずmicroSDメモリカードを 本体から取り外した状態で行ってください。

**1 本製品の電源を切り、カード挿入口カバーを開ける**

**2 URBANO V02用 IC Cardトレイ取り出し工具(試供 品)をトレイの端にかけ、トレイを引き出す**

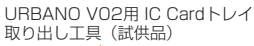

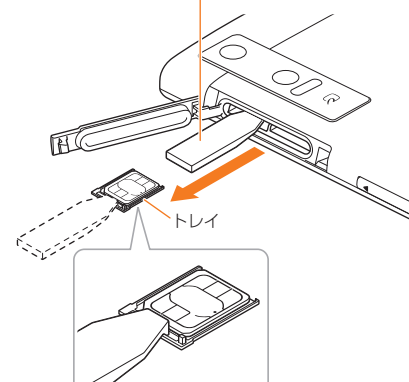

### **3 au Nano IC Card 04を取り出し、トレイをau Nano IC Card 04挿入口(上側)にまっすぐに挿入する**

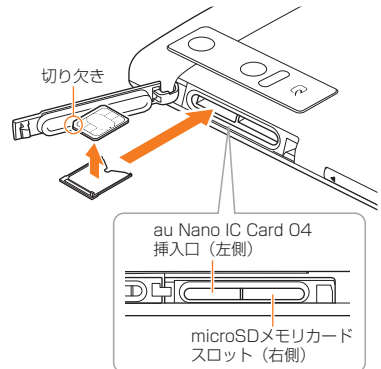

## **4 カード挿入口カバーを閉じる**

## **充電する**

お買い上げ時には、内蔵電池は十分に充電されていません。必ず充電し てからお使いください。赤色に点灯していた充電ランプが消灯したら 充電完了です。

## $\mathscr{Y}_{\mathsf{memo}}$

- ◎ 充電中、本製品が温かくなることがありますが異常ではありません。
- ◎ カメラ機能などを使用しながら充電した場合、充電時間は長くなる場合が あります。
- ◎ 指定の充電用機器を接続した状態で各種の操作を行うと、短時間の充電/放 電を繰り返す場合があり、電池のもちが悪くなります。
- ◎ 周囲温度や本製品の温度が、極端に高温や低温になっている場合には、充電 が停止することがあります。できるだけ常温の環境で充電してください。
- ◎ 本製品の充電ランプが赤色に点滅したときは、接続などが正しいかご確認く ださい。それでも点滅する場合は、充電を中止して、auショップもしくは安 心ケータイサポートセンターまでご連絡ください。
- ◎ 充電端子は、ときどき乾いた綿棒などで掃除してください。汚れていると正 常に充電されない場合があります。
- ◎ 水分やほこりなどが入らないように、外部接続端子カバーは、充電後しっか りと閉めてください。また、強く引っ張ったり、ねじったりしないでくださ  $\mathbf{L}$
- ◎ 充電中、充電ランプがまだ点灯しているときに充電をやめると、「100% | が表 示されていても充電が十分にできていない場合があります。その場合は、ご -<br>利用可能時間が短くなります。
- ◎ 卓上ホルダ(KYV34PUA)を使用して充電するときは、外部接続端子を 使っての充電は行わないでください。充電が正しく行われないだけでなく、 。<br>故障の原因となる場合があります。
- ◎ 接続端子に金属製のアクセサリーや導電性異物(金属片・鉛筆の芯など)が 触れたり、内部に入ったりしないようにしてください。

## **卓上ホルダ(KYV34PUA)を使って充電する**

付属の卓上ホルダ(KYV34PUA)と共通ACアダプタ05(別売)を接続 して充電する方法を説明します。

- **1 共通ACアダプタ05(別売)のmicroUSBプラグの向き を確認し、卓上ホルダ(KYV34PUA)の外部接続端子に まっすぐに差し込む**
- **2 共通ACアダプタ05(別売)の電源プラグをコンセント (AC100V~240V)に差し込む**
- **3 本製品を卓上ホルダ(KYV34PUA)に差し込む** 共通ACアダプタ05(別売) ъ.

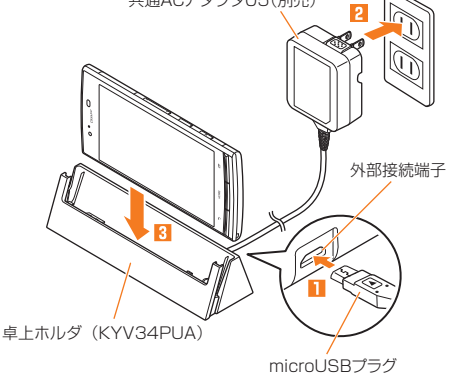

- **4 充電が完了したら、本製品を卓上ホルダ(KYV34PUA)か ら取り外す**
- **5 共通ACアダプタ05(別売)の電源プラグをコンセントか ら抜く**

## **指定のACアダプタ(別売)を使って充電する**

共通ACアダプタ05(別売)を接続して充電する方法を説明します。指 定のACアダプタ(別売)については、「周辺機器のご紹介」(▶P. 124)を ご参照ください。

- **1 本製品の外部接続端子カバーを開ける**
- **2 共通ACアダプタ05(別売)のmicroUSBプラグの向き を確認し、外部接続端子にまっすぐに差し込む**

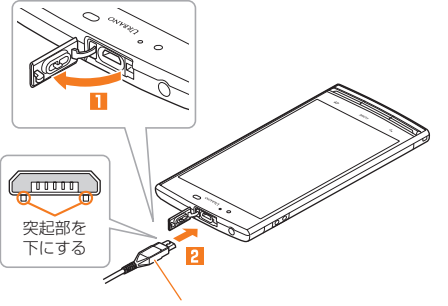

共通ACアダプタ05(別売)

**3 共通ACアダプタ05(別売)の電源プラグをコンセント (AC100V~240V)に差し込む**

本製品の充電ランプが赤色に点灯したことを確認してください。本製 品の電源が入っている場合は、ステータスバーに「2」が表示されます。 充電が完了すると、充電ランプが消灯します。

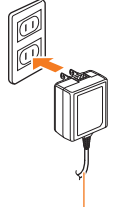

共通ACアダプタ05(別売)

- **4 充電が完了したら、外部接続端子から共通ACアダプタ 05(別売)のmicroUSBプラグをまっすぐに引き抜く**
- **5 外部接続端子カバーを閉じる**
- **6 共通ACアダプタ05(別売)の電源プラグをコンセントか ら抜く**

 $\mathscr{M}_{\text{memo}}$ 

◎ 外部接続端子に外部機器を接続した状態で無理な力を加えると、破損の原 因となりますのでご注意ください。

◎ 電池が切れた状態で充電すると、充電ランプがすぐに点灯しないことがあ りますが、充電は開始しています。

## **パソコンを使って充電する**

microUSBケーブル01(別売)を利用して、本製品をパソコンの充電可 能なUSBポートに接続して充電する方法を説明します。

- **1 パソコンが完全に起動している状態で、microUSBケー ブル01(別売)をパソコンのUSBポートに接続**
- **2 本製品の外部接続端子カバーを開ける**
- **3 microUSBケーブル01(別売)のmicroUSBプラグの 向きを確認し、外部接続端子にまっすぐに差し込む**

本製品の充電ランプが赤色に点灯したことを確認してください。 充電が完了すると、充電ランプが消灯します。

• パソコン上に新しいハードウェアの検索などの画面が表示された場 合は、「キャンセル」を選択してください。

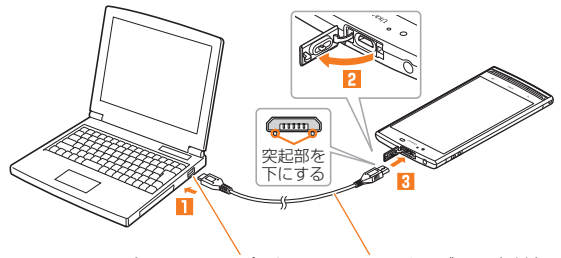

パソコンのUSBポート microUSBケーブル01(別売)

#### **4 充電が完了したら、microUSBケーブル01(別売)を外 部接続端子とパソコンから取り外す**

## $\mathscr{D}_{\mathsf{memo}}$

- ◎ 電池が切れた状態で充電すると、充電ランプがすぐに点灯しないことがあ りますが、充電は開始しています。
- ◎ 指定のACアダプタでの充電と比べて時間が長くかかることがあります。ま た、お使いのパソコンによっても充電時間は変動します。

## **電源を入れる/切る**

## **電源を入れる**

#### **1** 着信ランプが点灯するまで□■(電源キー)を長く押す

- スタート画面が表示されたときは、セキュリティを解除してください (**▶**P. 22)。
- 初めて電源を入れたときは、「auかんたん設定」などの初期設定が起 動します。「au IDを設定する」(▶P. 22)の操作**2**以降を参照して、必 要に応じて設定を行ってください。

## $\mathscr{M}_{\text{memo}}$

- ◎ 電源を入れてから各種ロゴが表示されている間は、タッチパネルの初期設 定を行っているため、画面に触れないでください。タッチパネルが正常に動 作しなくなる場合があります。
- ◎ お買い上げ時に「auかんたん設定」の操作をスキップしても、後から設定す ることができます(▶P.22)。
- ◎ 電源を入れたときに充電ランプが黄色で点滅している場合は、起動するの に電池残量が十分でないことを示しています。充電してお使いください。

## **電源を切る**

**11 □ (電源キー)を1秒以上長く押す** 

### **2 「電源を切る**]→[OK]

### **強制的に電源を切り再起動する**

画面が動かなくなったり、電源が切れなくなったりした場合に、強制的 に本製品の電源を切り再起動することができます。

#### **11 □ (電源キー)を11秒以上長く押す**

#### $m<sub>emo</sub>$

◎ 強制的に電源を切り再起動すると、保存されていないデータは消失します。 本製品が操作できなくなったとき以外は行わないでください。

## **スリープモードについて**

画面のバックライト点灯中に■(電源キー)を押すか、一定時間操作 しないと画面が一時的に消え、スリープモードに移行します。次の操作 を行うと、スリープモードを解除できます。

#### **1** スリープモード中に■■(電源キー)または HOME

スタート画面が表示されます。

• 本体カラーによりスタート画面の背景は異なります。背景を変更し たい場合は「スタート画面の背景を設定する」(▶P. 107)を参照くださ い。

#### ■ スタート画面のセキュリティ**を解除する**

スタート画面が表示されたときは、次の操作でセキュリティを解除で きます。

#### **1「 」をスライド**

ホーム画面が表示されます(**▶**P. 24)。

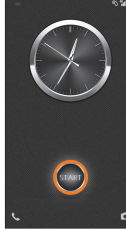

《スタート画面》

## $\mathscr{D}_{\mathsf{memo}}$

- ◎スリープモード中に■(電源キー)またはHeMMを押して画面を表示する際 は、画面に触れないでください。タッチパネルが正常に動作しなくなる場合 があります。
- ◎ 不在着信や新着メールなどがあるときは、スタート画面に通知パネルが表 示されます。
- ◎ スタート画面にショートカットアプリ(▶P. 107)が表示されている場合は、 ショートカットアプリをスライドすると、アプリが起動されます。

## **初期設定を行う**

お買い上げ後、初めて本製品の電源を入れたときは、画面の指示に従っ て、言語や各機能、サービスなどの設定を行ってください。 詳しくは、同梱の『設定ガイド』をご参照ください。

#### **1「日本語」を選択して[ ]**

- **2 Wi-Fi®ネットワークを選択** 設定しない場合は「スキップ」をタップします。
- **8 Googleアカウントの設定を行い[◎]**
- **4「auかんたん設定」を必要に応じて設定**

## **Googleアカウントをセットアップする**

Googleアカウントをセットアップすると、Googleが提供するオンラ インサービスを利用できます。

GoogleアカウントがセットアップされていないときにGoogleアカ ウントが必要なアプリや機能を起動すると、セットアップ画面が表示 されます。

**1 Googleアカウントのセットアップ画面**

■Googleアカウントをすでにお持ちの場合

- **2[既存のアカウント]→メールアドレスとパスワードを入 力→[ ]**
- **3 画面の指示に従って操作**

■Googleアカウントをお持ちではない場合

**2[新しいアカウント]→画面の指示に従って操作し、 Googleアカウントを登録**

#### **■ ログインできない場合**

- **1 ホーム画面→[Chrome]→URL表示欄を 選択→「http://www.google.com/accounts/ recovery/」を入力→[実行]**
- **2 ログインできない理由を選択→必要に応じてメールアド レスを入力→[続行]**
- **3 画面の指示に従って操作**

#### $\mathscr{U}$ memo

◎ Googleアカウントをセットアップしない場合でも本製品をお使いになれ ますが、ハングアウト、Gmail、Google PlayなどのGoogleサービスがご利 用になれません。

◎ ログインするためにはGoogleアカウントおよびパスワードが必要です。

## **au IDを設定する**

au IDを設定すると、auスマートパスやGoogle Playに掲載されてい るアプリの購入ができる「auかんたん決済」の利用をはじめとする、au 提供のさまざまなサービスがご利用になれます。

「auかんたん設定」を利用すると、au ID設定などを行うことができま す。

#### **1 ホーム画面→[アプリ一覧]→[auかんたん設定]**

**2[次へ]→[au IDを設定する]→[次へ]→[au IDの設定・ 保存]**

認証を開始します。

#### **3 画面の指示に従って操作し、au IDを設定**

au IDをすでに取得されている場合は、お持ちのau IDを設定します。 au IDをお持ちでない場合は、新規登録を行います。 画面の指示に従って操作してください。

 $\mathscr{Y}_{\mathsf{memo}}$ 

◎ ホーム画面→[アプリ一覧]→[au ID設定]と操作すると、au IDのみ設定す ることができます。

基本操作

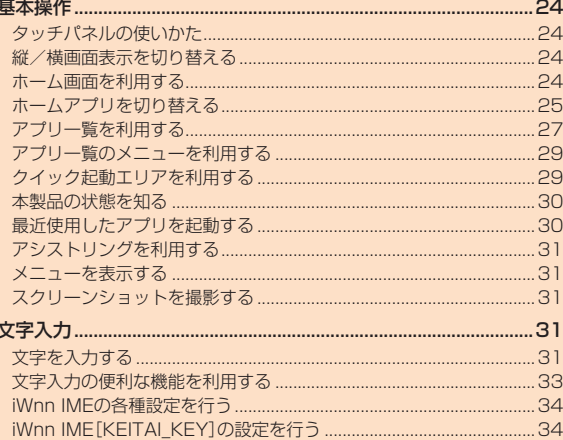

## 基本操作

## **タッチパネルの使いかた**

本製品のディスプレイはタッチパネルになっており、指で直接触れて 操作します。

- タッチパネルは指で軽く触れるように設計されています。指で強く 押したり、先のとがったもの(爪/ボールペン/ピンなど)を押し付 けたりしないでください。
- 以下の場合はタッチパネルに触れても動作しないことがあります。 また、誤動作の原因となりますのでご注意ください。
	- 手袋をしたままでの操作
	- 爪の先での操作
	- 異物をディスプレイに乗せたままでの操作
	- 保護シートやシールなどを貼っての操作
	- ディスプレイに水滴が付着または結露している状態での操作
	- 濡れた指または汗で湿った指での操作
	- 水中での操作

### **■ タップ/ ダブルタップ**

画面に軽く触れて、すぐに指を離します。また、 2回連続で同じ位置をタップする操作をダブル タップと呼びます。

### **■ ロングタッチ**

基本操作

項目やキーなどに指を触れた状態を保ちます。

## **■ スライド**

画面内で表示しきれないときなど、画面に軽く触 れたまま、目的の方向へなぞります。

## **■ フリック**

画面を指ですばやく上下左右にはらうように操 作します。

## **■ ズームイン/ズームアウト**

2本の指で画面に触れたまま指を開いたり、閉じ たりします。

#### **■ ドラッグ**

画面に軽く触れたまま目的の位置までなぞりま す。

## **縦/横画面表示を切り替える**

本製品の向きに合わせて、自動的に縦/横画面表示を切り替えること ができます。

#### $\mathscr{M}_{\text{memo}}$

- ◎ 本製品を垂直に立てた状態で操作してください。本製品を水平に寝かせる と画面表示が切り替わらない場合があります。
- ◎ 縦/横画面表示を切り替えるかどうかは、「端末が回転したとき」(▶P. 105) で設定できます。
- ◎ アプリによっては、本製品の向きや設定にかかわらず画面表示が切り替わ らない場合があります。

## **ホーム画面 を利用する**

お買い上げ時のホーム画面には、「標準ホーム」のホームアプリが設定 されています。ホームアプリは切り替えることもできます(▶P. 25)。 標準ホームのホーム画面は、複数の画面で構成されており、左右にスラ イド/フリックすると画面を切り替えることができます。 また、Howelを押すと、設定中のホームアプリのメインホーム画面を表示 できます。

- ① ステータスバー
- ② 天気ウィジェット
- ③ ショートカット/フォルダ
- ④ クイック起動エリア

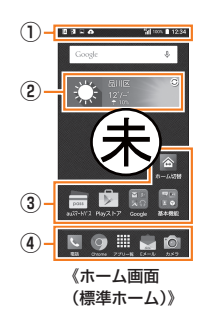

#### $\mathscr{Y}_{\mathsf{memo}}$

◎ 本書では「標準ホーム」のホーム画面からの操作を例に説明しています。

## **天気ウィジェットを利用する**

天気情報を確認できます。

- **1 ホーム画面→天気ウィジェットをタップ**
	- 天気ウィジェット画面が表示されます。
	- 初回起動時は、地域の選択画面が表示されます。地域を選択してくだ さい。
- **2 天気ウィジェット画面で天気の詳細を確認**

#### $\mathscr{M}_{\text{memo}}$

◎ 天気ウィジェット画面で[■]→[リスト]→[+]と操作すると、その他の地域 の天気情報を確認できます。

## **ホーム画面の壁紙を変更する**

#### **1 ホーム画面→空きスペースをロングタッチ→[壁紙]**

- **2 画面下部をスライドして壁紙を選択→[壁紙を設定]/[壁 紙に設定]**
	- 「画像を選択」をタップすると、本製品に保存されている画像を壁紙に 設定できます。

#### $\mathscr{I}_{\mathsf{memo}}$

◎ 壁紙にライブ壁紙を設定すると、電池の消耗が激しくなる場合があります。 エム・フィンエム ここと こここと アルフェルフィン マーエムしょうけつ ますので、ご注意ください。

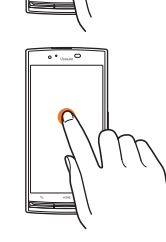

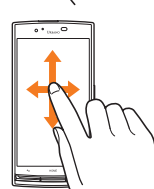

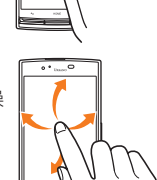

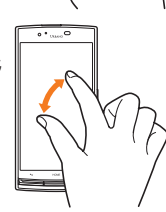

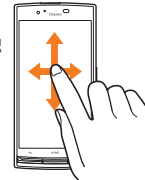

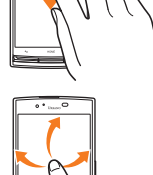

## **ホーム画面にウィジェット/ショートカッ ト/ フォルダを追加する**

アプリのウィジェットやショートカット、フォルダをホーム画面に追 加できます。

#### ■ウィジェットを追加する場合

- **1 ホーム画面→空きスペースをロングタッチ→[ウィジェッ ト]**
- **2** ウィジェットをロングタッチ→追加する位置へドラッグ **して、指を離す**

ウィジェットの作成とアクセスの許可画面が表示された場合は、「作 成1をタップします。

- ショートカットを追加する場合
- **1 ホーム画面→[アプリ一覧]→アイコンをロングタッチ**
- **2「ホームへ貼り付け」タブへドラッグして、追加する位置で 指を離す**

#### ■ フォルダを作成する場合

ショートカットをドラッグして他のショートカットに重ねるとフォル ダが作成され、複数のアイコンを収納できます。

## $\mathscr{Y}_{\text{memo}}$

◎ 表示しているホーム画面に空きスペースがない場合などは追加できませ  $h_{l_0}$ 

- フォルダについて
- ◎ フォルダを選択→フォルダ下部のフォルダ名をタップ→フォルダ名を入力 →[OK]と操作すると、フォルダ名を変更できます。
- ◎ フォルダをタップして、表示されるショートカットをドラッグしてフォル ダの外に移動すると、フォルダから移動することができます。
- ◎ ショートカットが1つになると、フォルダ表示は解除されます。
- **ウィジェット/ ショートカット/ フォルダ を移動また は削除する**
- **1 移動または削除するウィジェット/ショートカット/ フォルダをロングタッチ**

#### ■ 移動する場合

- **2 移動する位置へドラッグして、指を離す**
- 削除する場合
- **2 画面上部の「削除」にドラッグして、指を離す**

#### memo

◎ クイック起動エリアの「アプリー覧」は移動または削除できません。

## **スライドスクリーンを利用する**

片手で操作したいときや画面の上部に指が届かないときに、スライド スクリーンに切り替えると、画面の表示が下がり、片手で操作しやすい 画面に切り替わります。

**1** □を1秒以上長く押す

画面下部に半円状のアシストリング (▶P.31)が表示されます。

**2[ ]** 画面上部の表示が下がり、スライドスク リーンが表示されます。

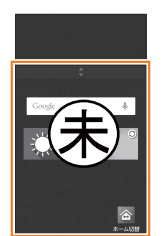

《スライドスクリーン》

## $\mathscr{M}_{\mathsf{memo}}$

◎スリープモードになると、通常の画面表示に戻ります。ロンを1秒以上長く 押す→[1]と操作しても、通常の画面表示に戻すことができます。 ◎スライドスクリーン上部の「■」を上下にスライドすると、画面の下げ幅を 変更できます。

## **ホームアプリを切り替える**

本製品のホームアプリを切り替えることができます。

#### **1** ホーム画面→[ホーム切替]

ホーム切替画面が表示されます。

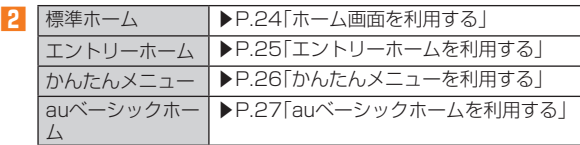

#### $\mathscr{Y}_{\mathsf{memo}}$

◎ ホーム画面→[アプリ一覧]→[設定]→[ホーム切替]→切り替えたいホーム アプリを選択→[OK]と操作しても、ホームアプリを切り替えることができ ます。

## **エントリーホームを利用する**

従来の携帯電話に似た画面表示で、初めてスマートフォンをお使いに なる方にも安心して使っていただけるホームアプリです。

- **1 ホーム切替画面→[エントリーホーム]**
- **2[OK]**

エントリーホームの待受画面が表示さ れます。

- ① 日時表示
- ② 歩数表示

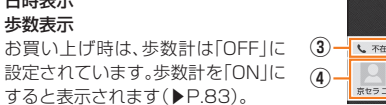

**①**

**②**

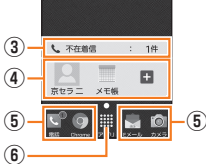

12:34

《エントリーホームの待受画面》

④ ショートカットキー ⑤ アプリアイコン ⑥ アプリメニュー

③ お知らせ通知表示

## $\mathscr{Y}_{\text{memo}}$

◎ エントリーホームから「標準ホーム」のホーム画面に戻すには、エントリー ホームの待受画面→[アプリ]→[設定]→[標準ホーム切替]→[OK]と操作 します。

#### **■ 「アプリ」のメニュー**

エントリーホームの待受画面で「アプリ」をタップすると、エントリー ホームのアプリメニューが表示されます。

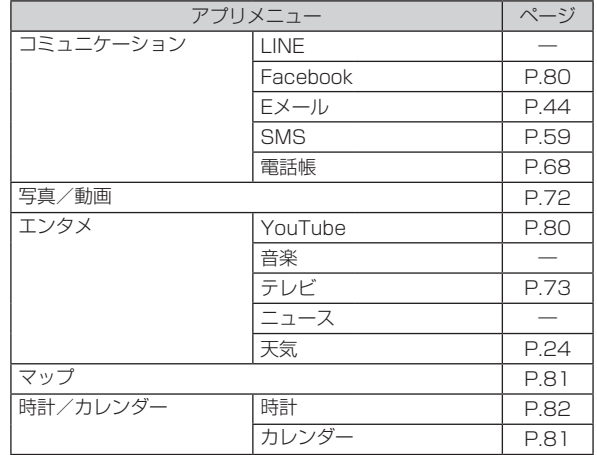

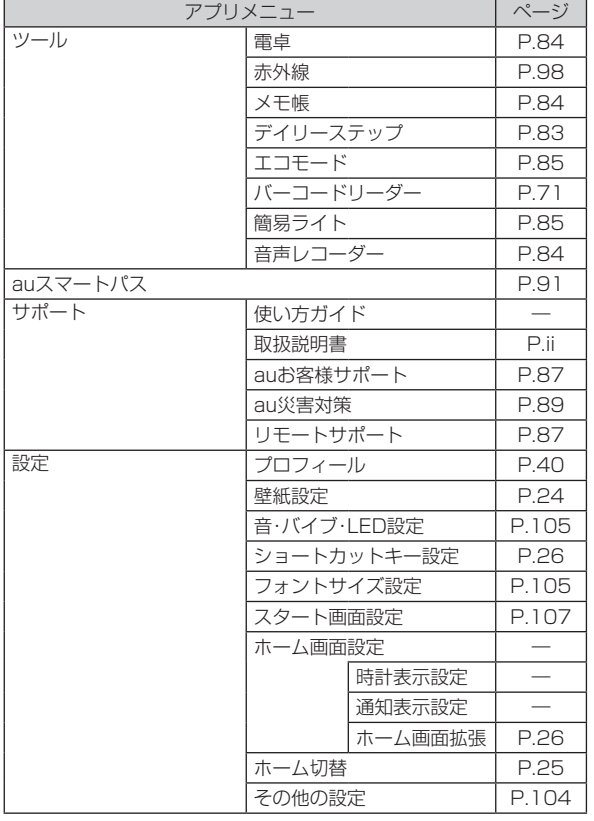

#### $\mathscr{M}_{\text{memo}}$

- ◎ 「すべてのアプリ」をタップすると、インストールされているアプリの一覧 が表示されます。
- ◎「よく使うアプリ」をタップすると、使った回数が多いアプリの一覧を表示 します。

#### **■ ショートカットキーを登録する**

ショートカットキーには、電話帳から選択した連絡先や、お好みのアプ リを追加できます。

- **1** エントリーホームの待受画面→[ ■]
- **2 登録するショートカットキーの「登録」をタップ**
- **3[連絡先を登録]/[アプリケーションを登録]→登録する 連絡先/アプリを選択→[OK]**

#### $\mathscr{M}_{\mathsf{memo}}$

◎エントリーホームの待受画面でHomelを押すと、ショートカットキーの表 示/非表示を切り替えられます。

#### ■ ショートカットキーの登録を変更す**る**

- **1 エントリーホームの待受画面→[アプリ]→[設定]→ [ショートカットキー設定]**
- **2 登録を変更するショートカットキーの「変更」をタップ→ [連絡先を登録]/[アプリケーションを登録]→変更する 連絡先/アプリを選択→[OK]**

• 解除する場合は、[変更]→[登録なし]と操作します。

## **■ エントリーホームのホーム画面を増やす**

エントリーホームのホーム画面を増やして、ショートカットやウィ ジェットを追加できます。

**1 エントリーホームの待受画面→[アプリ]→[ホーム画面設 定]→[ホーム画面拡張]**

#### **2**<sup>1</sup>【ウィジェット追加】/【アプリショートカット追加】→追 **加するウィジェット/アプリショートカットを選択**

ホーム画面が追加され、選択したウィジェット/アプリショートカッ トが表示されます。

• 追加したウィジェット/アプリショートカットは、ロングタッチして 画面上部に表示された「削除」までドラッグすると削除できます。増や したホーム画面のウィジェット/アプリショートカットをすべて削 除すると、表示していたホーム画面も削除されます。

### **■ ショートカットキーを利用する**

**1 エントリーホームの待受画面→ショートカットキーを タップ**

連絡先やアプリが表示/起動されます。

## **かんたんメニューを利用する**

初心者やご年配の方にも使いやすいホームアプリです。カテゴリアイ コンをタップすると、各カテゴリごとのメニューが表示され、アプリを 起動できます。

**1** ホーム切替画面→[かんたんメ

**ニュー]**

#### **2[OK]**

かんたんメニュー画面が表示されます。 ① カテゴリアイコン ② ワンタッチキー(1・2・3キー)

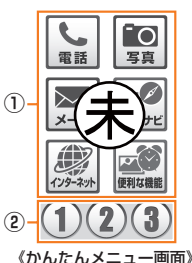

#### $\mathscr{W}_{\text{memo}}$

◎ かんたんメニューから「標準ホーム」のホーム画面に戻すには、かんたんメ ニュー画面→[便利な機能]→[設定等]→[ホーム切替]→「標準ホーム」を選 択→[OK]と操作します。

## ■ 「かんたんメニュー」のアイコンの種類

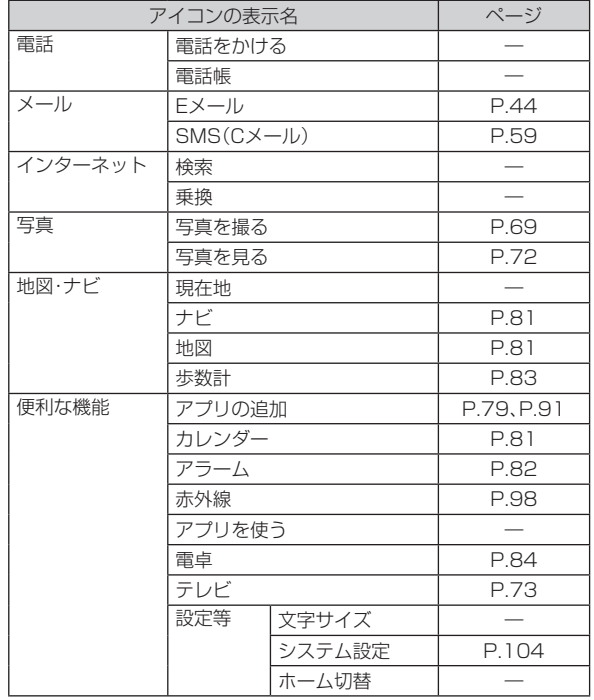

## **■ ワンタッチキーを登録する**

ワンタッチキー(1・2・3キー)には、電話帳から選択した連絡先や、お 好みのアプリを追加できます。

- **1 かんたんメニュー画面→登録するワンタッチキー(1・2・ 3キー)をタップ**
- **2[はい]→[電話帳を登録]/[アプリを登録]**
- **3 登録する連絡先/アプリを選択→[決定]**
- **4 表示させる項目を選択** 登録した連絡先やアプリを引き続き利用できます。 「つな押すとかんたんメニュー画面に戻ります。

#### ■ ワンタッ**チキーの登録を解除する**

- **1 かんたんメニュー画面→登録を解除するワンタッチキー (1・2・3キー)をタップ**
- **2[登録変更]→[登録内容解除]→[はい]→[了解]**

## $\mathscr{M}_{\text{memo}}$

- ◎ワンタッチキーに登録した表示を変更するには、かんたんメニュー画面→ 変更したいワンタッチキーをタップ→[登録変更]→[表示設定変更]→表示 させる項目を選択→[はい]→[了解]と操作します。
- ◎ワンタッチキーに登録した内容を変更するには、かんたんメニュー画面→ 変更したいワンタッチキーをタップ→[登録変更]→[登録内容変更]→登 録する連絡先/アプリを選択→[決定]→表示させる項目を選択→[はい]→ [了解]と操作します。変更できる項目は登録内容により異なります。連絡先 とアプリの登録を入れ替える場合は、登録内容を解除してから登録してく ださい。

#### **■ ワンタッチキーを利用する**

**1 かんたんメニュー画面→ワンタッチキー(1・2・3キー)を タップ**

■ 連絡先が登録されている場合

**2[電話をかける]/[Eメールを送る]/[SMS(Cメール) を送る]**

連絡先への発信や、連絡先へのメール/SMS作成画面が表示されま す。

#### ■ アプリが登録されている場合

**2[アプリを実行する]**

アプリが起動されます。

#### **auベーシックホームを利用する**

スマートフォンをよりシンプルに使えるよう、よく使うアプリだけを 表示したホームアプリです。

#### **1 ホーム切替画面→[auベーシック ホーム]**

## **2[OK]**

auベーシックホーム画面が表示されます。 左右にスライド/フリックすると画面を切 り替えることができます。

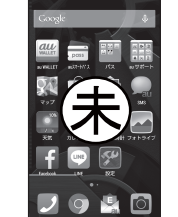

て操作してください。 《auベーシックホーム画面》

• 初回起動時には、利用承諾が表示されま す。内容をご確認の上、画面の指示に従っ<br>て操作してください。

## $\mathscr{Y}_{\text{memo}}$

- ◎ auベーシックホームから「標準ホーム」のホーム画面に戻すには、auベー シックホーム画面→[設定]→[ホーム切替]→「標準ホーム」を選択→[OK] と操作します。
- ◎ 表示されていないアプリは、「パス」「au サポート」「その他アプリ」フォルダ に収納されています。

## **アプリ一覧を利用する**

インストールされているアプリの一覧が表示されます。

#### **1** ホーム画面→[アプリー覧]

アプリ一覧が表示されます。 初回起動時には、アプリの選択についての説明画面が表示されます。確 認後、「OK」をタップしてください。

- ① カテゴリー名
- ② メニューアイコン
- アプリ一覧のメニューを表示します。 ③ カテゴリータブ
	- タップすると、選択したカテゴリー名 のアプリ一覧が先頭に表示されます。 • 「すべて」タブは、インストールされ
	- ているすべてのアプリの一覧を表 示します。 • 「よく使う」タブは、使った回数が多

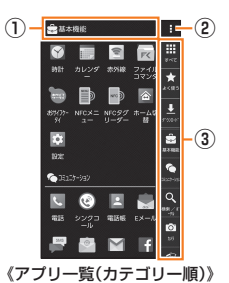

いアプリの一覧を表示します。 • 「すべて」「よく使う」「ダウンロー ド」以外のタブはロングタッチして ドラッグすると、カテゴリーの表示 順を入れ替えることができます。ま た、カテゴリータブを追加すること もできます(▶P.29)。

#### M memo

◎ ダウンロードしたアプリは、アプリ一覧の「ダウンロード」のページに表示 されます。

## **■ 「アプリ一覧」の主なアイコンの種類**

#### ■ 基本機能

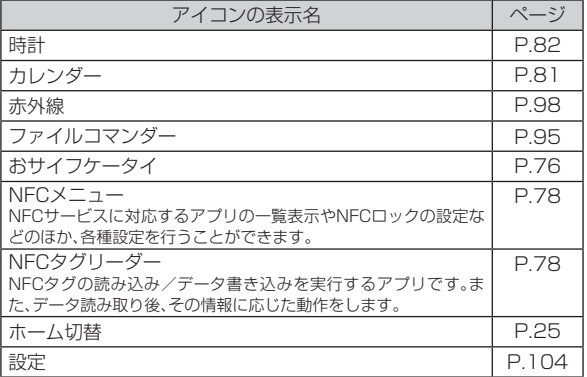

#### ■ コミュニケーション

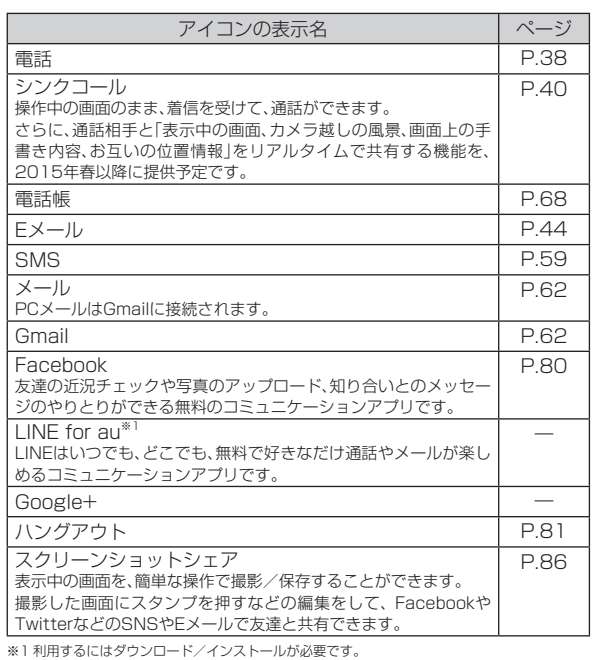

#### ■検索/ポータル

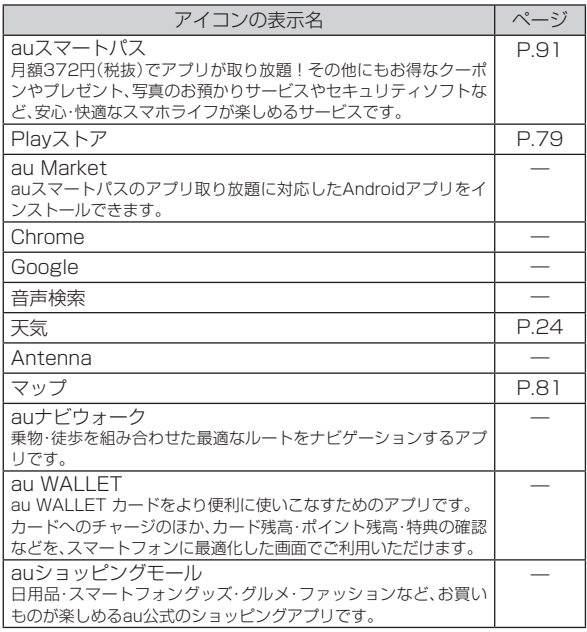

#### ■ カメラ

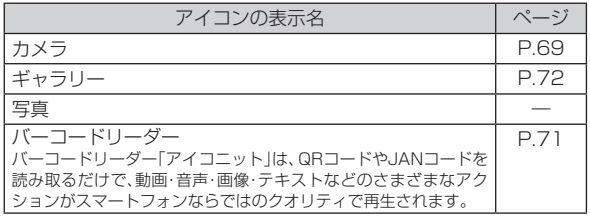

#### ■ エンタメ

Ť.

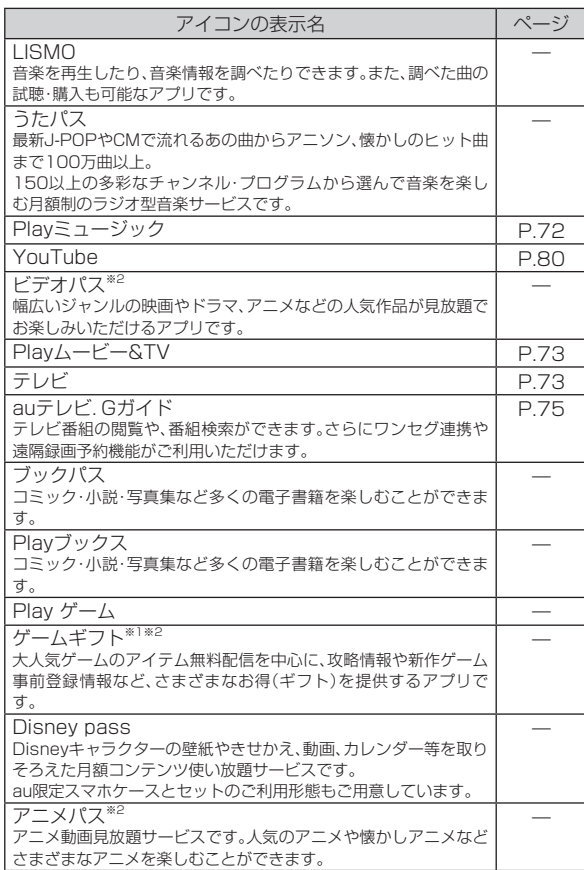

※ | 利用するにはダワンロード/インストールか必要です。<br>※2 「データの初期化」(▶P.108)を行うと削除されます。

#### ■便利ツール

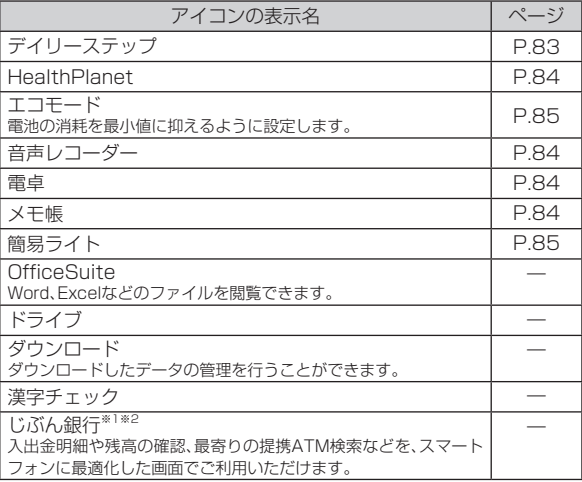

※1 利用するにはダウンロード/インストールが必要です。<br>※2 「データの初期化」(▶P.108)を行うと削除されます。